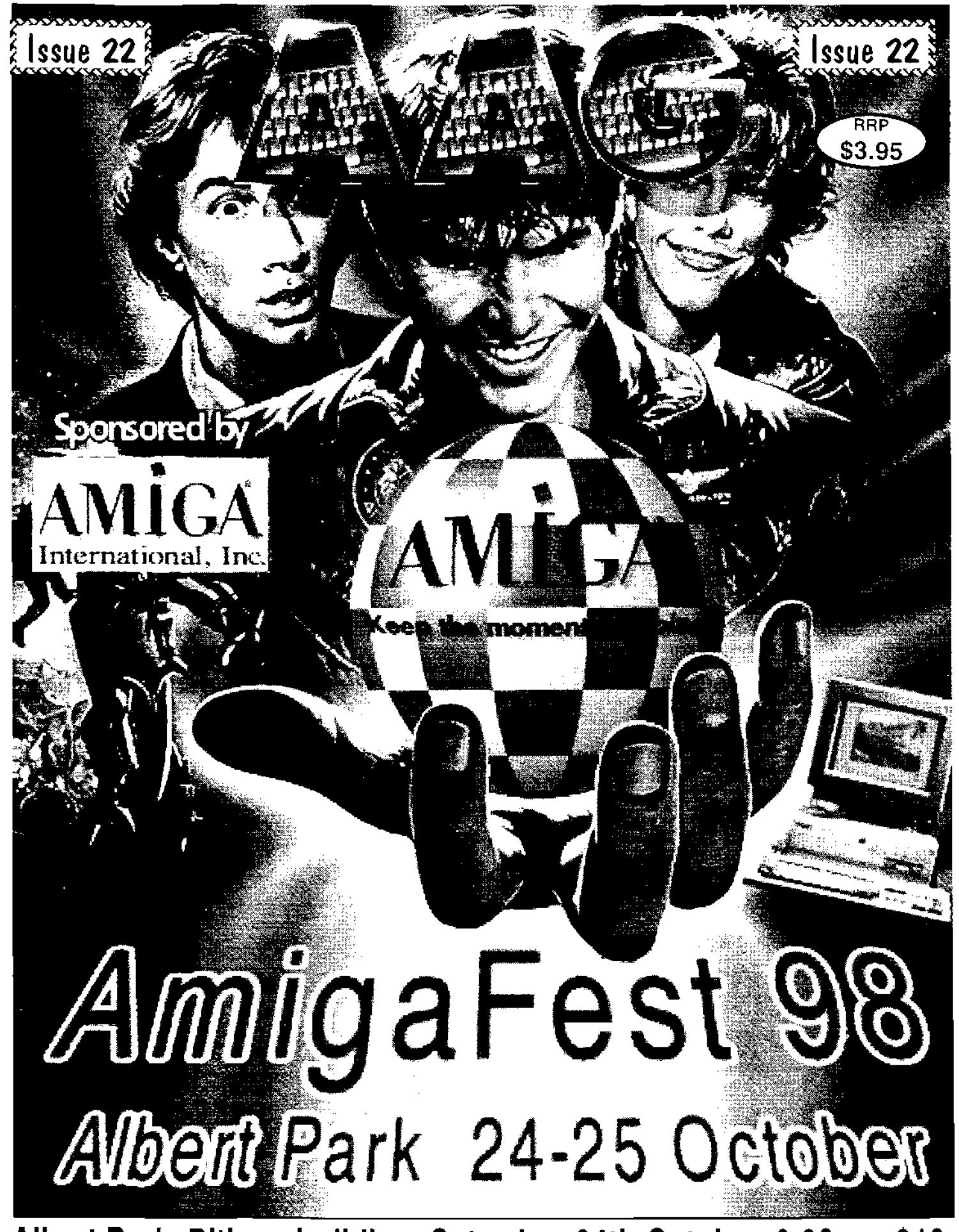

Albert Park, Pitlane building, Saturday, 24th October, 9.00am, \$10

Computa Magic Pty. Ltd. 75 Spence St. Keilor Park Victoria. 3042 Ph. 03 9331-5600 Fax. 03 9331-5422 **Email.** commagic@magnafie/d.com.au

## **We have moved.**

*Last Chance Ever* 

*10 Only Golden Image 3 Button Optical Mouse Brand new \$ 90.00 Each* 

#### *Prices must Rise, Get in now !!*

With the drop of the Australian dollar, Prices must rise, at the time of advert preparation, we have the following stock at pre price rise prices.

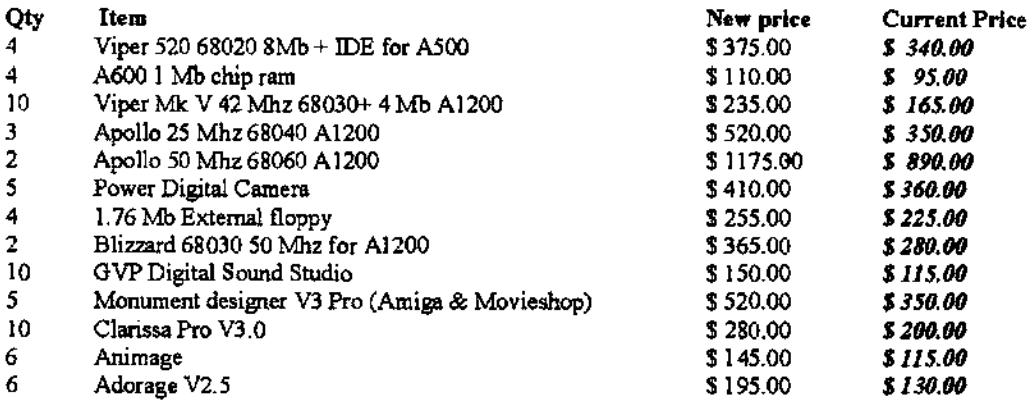

#### **New products and stock**

Power Flyer IDE \$ 220.00 Mini megachip \$ 300.00 External scandoubler \$ 290.00 Viper 630 68030+68882 OK MOO \$ 280.00 PC keyboard interface \$ 80.00 Aminet 26 \$25.00 Image FIX \$450.00 Wildfire 680x0 \$ 290.00

**Don't forget our catalog, 10 pages with over 500 available items, Only \$ 3.00 or** *free* **with any purchase over \$ 50.00.** 

> New Opening hours as of 02 Oct 98 for a trial period. *Monday to Thursday 12:00 to 5:00 p.m Friday 12:00 to 8:00 p.m. Saturday 10:00 a.m. to 2:00 p.m.*

#### **The Melbourne show is coming, so be prepared for some great bargains which will be at the show only, and will not be sold at the same prices once the show is over.**

*We will mail order, with payment by Amex, Visa, M/card, B/card, Cheque, C.O.D. or direct deposit. PRICES SUBJECT TO CHANGE WITHOUT NOTICE, E&OE.* 

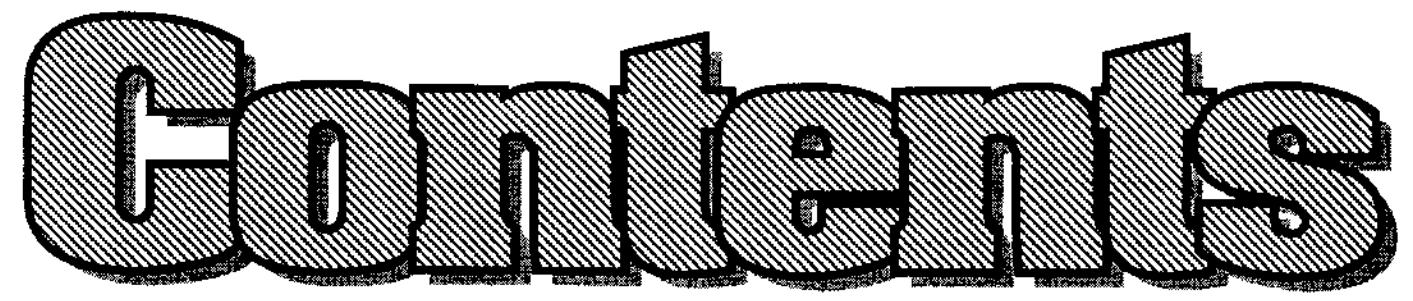

Australian Amiga Gazette September 98

- **Editorial Dribble 4 ' AAG Subscriptions 22**  Michael says a big "THANK YOU" Why not have AAG delivered to everyone involved with the show. The your door each month?
- here and over-seas, 4 pages. of "Wasted Dreams" is out !
- 
- **Jeff Schindler speaks out....10 \* Beginners Internet .........26** The head of Amiga Inc. shares Mats back with a fresh look at an arvo with the wife and kids. The basics of cybersurfing.
- **Processing & Conversion.... 11**  Matthew joins us this month with a indepth look at Imagestudio.
- **CAOS Original OS (Part 3) .. 15**  The (final) trip. back in time when Amiga was just the new kid.
- 
- 
- Amiga News . . . . . . . . . . . . . . . 5 **\*** Wasted Dreams . . . . . . . . . . . 23 All the latest Amiga happenings Try before you buy ! The demo
- **Amigafest 98 .....................9 ... Rumour Control ...............24** Stacks of prizes for the Amigafest Bill McEwen, marketing at Amiga in October (Win a Amiga 1200). Inc. gives us some yes & nos.
	-
	- **Name the Amigans ......... 30** If you can name the 3 Amigans you could win a 1200HD.
	- **Amiga F.A.Q . . . . . . . . . . . . . . 31** Matthew rounds out the month with 3 pages of FAQ.
- **Hacking a A1200 K/B ....... 20 \* Readers Classifieds ........ 34** Keyboard faulty ? or maybe you Let your fingers do the walking just don't like it. Try this. in your free Amiga sales section.

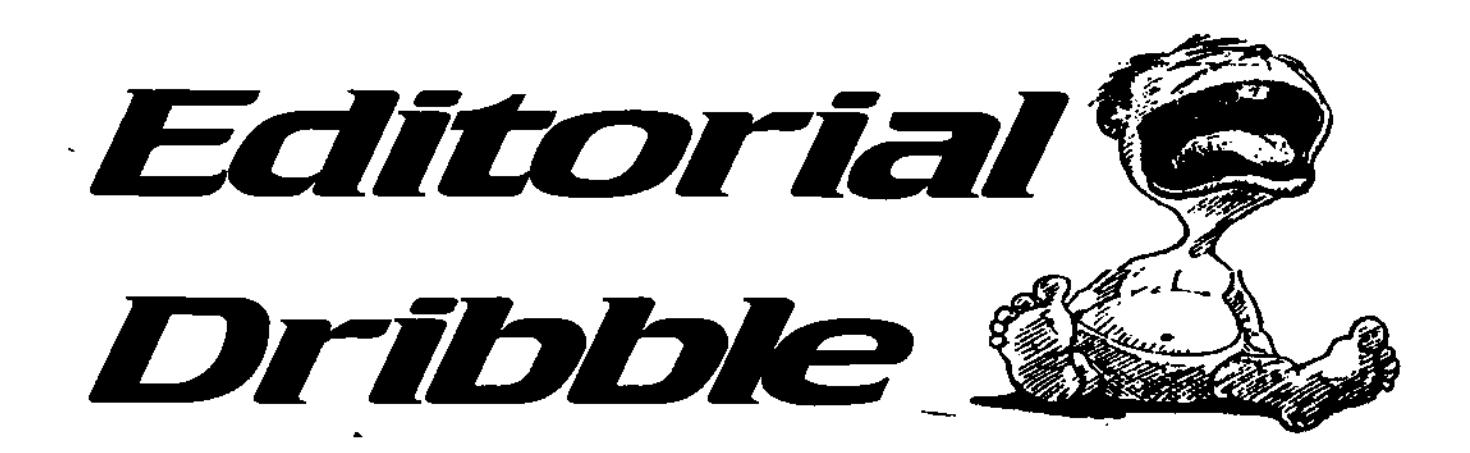

The Australian Amiga Gazette is a grassroots publication, created for the purpose of keeping the Arriga dream alive in Australia and beyond

The opinions expressed in editorials, articles, revieus and letters are solely the responsibility of the authors and do not necessarily reflect the position of AAG.

Letters to the editor are invited letters may be edited to meet editorial requirements.

> Editon **Michael Burak**

**Writers** Michael Burak Sean Curtin Matthew Dunstall **Jeff Schindler** 

Advertising Advertising rates available on application. All copy may be edited, condensed or refused for publication.

Hi all, it has been a busy month with the show just around the corner. The show is coming along nicely and I must thank a few people for their support. Petro Tyschtschenko, President of Amiga Int. for providing 4 A1200HD as prizes plus 10 copies of the FABI CD "The Theme of Amiga" performed by the group Annex. Michael Battilana, President of Cloanto for providing 4 copies of the "Amiga Forever" CDRom plus a stack of "Amiga Boing" Computer badges. Jyrki Petsalo of Petsoff Limited Partnership for handing over a Delfina Lite Soundcard, thanks guys. Tammy from Asim Innovations for the following basket of goodies: AsimCDFS v3.9a, Master!SO v2.1, Texture Heaven - double CD, PhotoCD Manager. Dr Greg Perry the man in black from GPSoftware has kindly promised some copies of DirOpus and a few tee shirts. Thank you all for your support of AmigaFest98.

Our usergroups are getting the show bug as well. The "Canberra Amiga Users Society" will be hosting an internetcafe where newbees can get wet for the first time in the cybersurf. A number of IRC conference and webcams will be online over the two days including seminars on setting up your Amiga. The "North West Amiga User Group" have some plans in the pipeline to be revealed soon. We will be having a free "Amiga Help Desk". Come along are try stumping our allknowing techeads.

Many of the Amiga dealers are Importing stacks of hardware/software for the show, so if you are after a great deal on that 24bit graphics card don't miss the show. By the start of the show we will have a stack of seminars and tutorials covering a variety of subjects. Should be something to interest everyone.

To all the persons who emailed me volunteering to help with the show, thank you for your offering your time. If you haven't heard from me yet, don't worry, you will.

See you at the show I

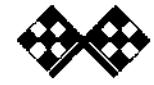

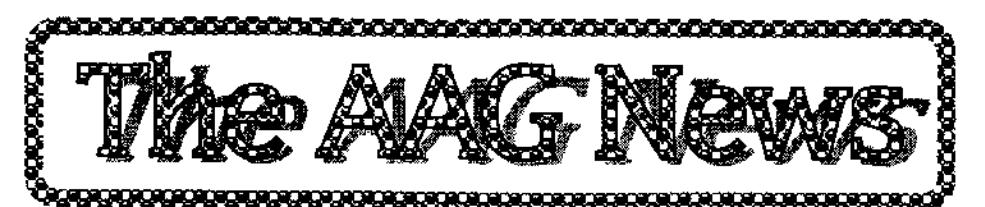

#### **Visual Inspirations Releases Control Tower 2.0**

Visual Inspirations is proud to announce the long awaited update to their popular Control Tower software for the Newtek Toaster Flyer. CT is the perfect front end for Nova Design's ImageFX software and helps automate Image processing of Flyer Clips.

We have spent the past 6 months working with the folks at OZware to come up with over 350 new functions for the Flyer. Control Tower is the first in a long line of new products to take advantage of these new commands.

Control Tower now has over 300 Macros designed to make Flying just a little bit easier. For those that have the latest version of ImageFX, we have added many new macros to use the new hooks they have included. We have also made good use of tools from ProWave. You can now process a Flyer Clip in ImageFX and have the audio automatically added back in, if you own ProWaves software package.

Control Tower has a totally new interface, that opens right on the Flyer screen itself. Complete with graphics and documents on each Macro. We have also updated Flyer Menu to handle over 900 functions. The new version supports Control Tower, OZWares Co-Pilot series, and ProWaves tools all in one pull down menu on the Flyer screen.

Current Control Tower users should contact Visual Inspirations direct, for upgrade information. If you are a registered user, you should receive news through the mail in the next week.

Control Tower is available through all major Amiga dealers in the US and Canada. For more Information check out our website at: www.vionline.com/ or direct at: Visual Inspirations Inc. 809 W. Hollywood Tampa, FL 33604 (813) 935-6410

#### **World Of Amiga Show 1999 Announced**

It has now been confirmed that there will be a UK World Of Amiga show in 19991 Work is well underway on the 1999 show, although the'date and venue has yet to be confirmed. There is already a great deal of excitement for the show which will play a major part in the rejuvenation of the Amiga during 1999. As Peter Brameld, Organiser of the World Of Amiga show stated, "We MUST take the Amiga into the Millenium". Linking in with this, and following the untimely closure of CU Amiga, the official web site of the World Of Amiga show has found a new home and is fully operational NOW! The site is being operated

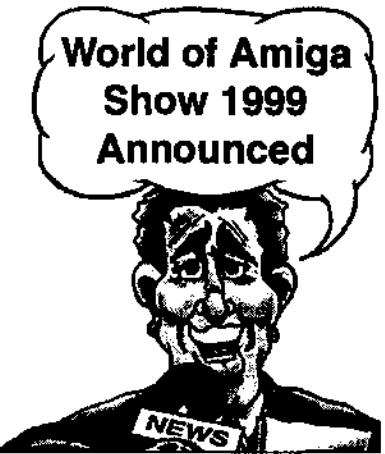

and managed for World of Amiga by Infinite Frontiers, publishers of the new Amiga fanzine, Amiga Energy.

For more information on the show, contact Peter Brameld at p.brameld@ukonline.co.uk To visit the web site, at www.infinitefrontiers.mcmall.com/

#### **Alive Medlasoft Teams Up with Weird Science Ltd.**

To expand our services to non-uk customers we have teamed up with Weird Science Ltd. to enable you to purchase Alive Medlasoft's games using your credit cards.

As from 17th August, Weird Science will be distributing our games in countries outside the UK. This will include games like Blade CD edition and the forthcoming Putty Squad.

Ordering can be done via post, telephone or internet. All ordering details can be found below.

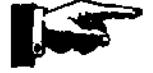

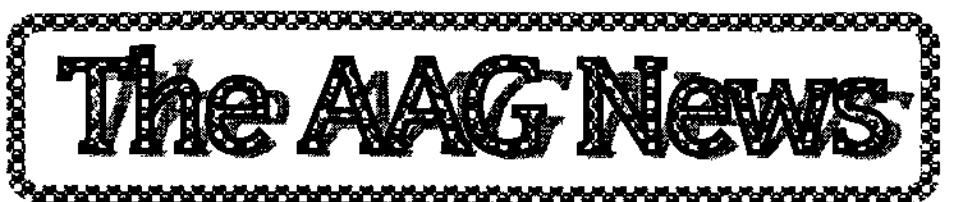

A web page specifically for Alive's games has been created where you can obtain information about each game including screenshots and demos. Ordering couldn't be simpler either - once you've decided which games to have you pan order direct over the net using your credit card. And you can rest assured in the knowledge that a secure ordering facility is operated.

ALIVE MEDIASOFT LTD. Email jenniealive@innotts.co.u

#### **GoIdED Studio 5 Available**

The development of GoIdED Studio 5 has been completed. GoIdED Studio 5 is a complete editing environment for AmigaOS 3 computers. It includes the editor GoidED 5, the HTML add-on Webworld, Roget's Thesaurus, the spell checking add-on Joyce and various other tools. It Integrates tightly with the StormC compiler by Haage & Partner and SAS/C. The product is released on CD-ROM. Please visit our web site for a detailed description: members.tripod.com/-goldedl

#### **FREE GOLD-ED 4.7.3 VERSION RELEASED**

Amy Resource Volume 10. full version of GoIdED 4 can be found exclusively on the Amy Resource CD-ROM Volume 10, published by interactive, Italy. It includes 6 MB

of add-ons for GoIdED 4. For more information, please visit http:l/www.amyresource.it/ or contact danelon@amyresource.it. Free Download. Internet user can download a full version of GoIdED 4 from our web site (at members.tripod.com/-golded/). It is meant as demonstration for GoldED 5. It doesn't provide all the features of the latest release but you will get a general impression of what you can expect.

#### **Wasted Dreams Demo Now Available**

Vulcan Software's 'Wasted Dreams' Amiga CDRom demo is now available for downloadl Brought to you by the incredible Digital Dreams Entertainment Team.

At last, you can experience a tiny fraction of this awesome Gigantic Alien Speech Adventure by following the developers links from the Vulcan website. WWW.VULCAN.CO.UK/

The 1 or 2 player demo can be downloaded 'as is' while the demo speech files can be downloaded separately (if required). The demo will also be on Aminet in the next few days.

We ara hoping to release the full version of Wasted Dreams in the next few weeks which has over 300Mb of digital speech, 100's of

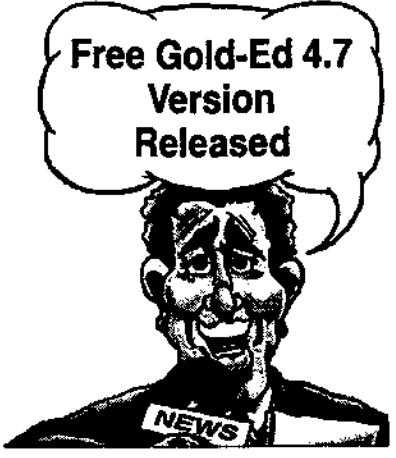

hand drawn locations and 1,000s of rota scoped characters. As always, Live Long & Prosper)

#### **FinalOffice 1.0**

After long negotiations, SoftPartners Incorporated, an Indiana company, has licensed the entire Final Series from Softwood Inc. The license includes Final Writer 97, Final Calc, Final Data, Final Writer for Windows, and the Holiday Cliparts collection. Our initial offering shall be the FinalOffice 1.0 CD that contains all of the above mentioned softwares. Our official website will be operational by Tuesday morning at the following URL: http://www.softpartners.com

#### **Naage&Partner NEWS**

#### PageStream 3.4

Softlogik released PageStream 3.4. Most registered customers will be able to download the update from the Softlogic ftp site. StormC DSK

StormC DSK (Developer Survival Kit) is the new "All-Inclusive" package for AMIGA programmers. it consists of all well-known Storm components in their up-to-date

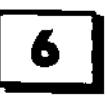

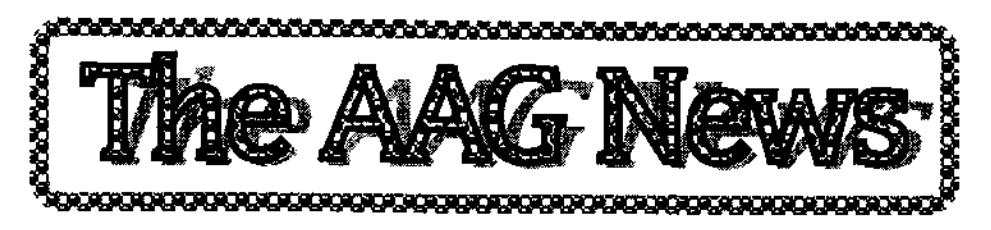

versions as well as our latest developments for PowerPC and 3D. As a bonus we add the latest beta version of our new 68k emulator for PowerPC. Infos AmigaWriter available!

German version is available now. Translation of the English manual will last about 2-3 weeks. There is also a German demo version on our ftp site. We will provide an English one in some days. Please have a look at this by the end of the week. Thanks for your patience.

#### VideoFX 2 Demo

Now you can download a demo version of the new video effects program from our FTP server. Download

#### WarpUP 3.1 released!

The new version of WarpUP runs with BVision/CVision and the new BlizzardPPC Jibs. Download. There is also a new "BouncePPC" version (MESA) that is twice as fast as the former one (small bug )). Download

#### **Announcement from Scala, Inc.**

We are pleased to be able to announce the relaunch of Scala MultiMedia MM400 for Amiga!

We have arranged giobal distribution of Scala MultiMedia MM400 through Software Hut Inc. and their dealers. This means the full version of Scala MultiMedia MM400 Is finally available with a

full manual. Listed below are just three of the companies supplying it! This means that users of the recently released CU Amiga version of MM300 can now finally get manuals for their product and upgrade at the same time. So what are you waiting for?

Contact your local dealer now, and get hold of the full MM400 package at the lowest ever price! UK£ 89.95, US\$149.95, Canada\$229.95

This is the only MM400 product to be officially licensed, and endorsed by Scala, Inc. so why not give them a call and buy the single best application on the Amiga for video titling, multimedia and stunning on-screen effects! Software Hut inc.

#### **Technodatabase 98**

Technodatabase 98 is the first CD-ROM creation exclusively regarding the Techno movement. We are targeting to produce one new Technodatabase disk a year to keep you up to date on everything Techno has to offer.

in TDB 98 you'll find : Web sites (8 complete websites), hyperguides (Technovision, a Scala technoguide) as well as, more than 200 music modules, graphic & music tools, art painting creations, images, demos and animations.

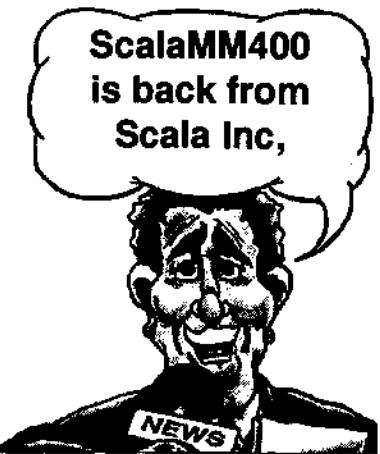

There are 2 different ways of using TDB 98. The ludic & self explanatory way (technovision, web sites) and the creative way : TDB gives the  $\ast$  e-magination  $\ast$  a chance by offering music creation tools (including exemples) which make Do It Yourself compositions possible. (Electronic Music has been privileged in TDB 98). HTML has been chosen with respect for Platforms pluralism (No Microsoft domination) since all the operating systems understand the HTML.

Long nights of techno experiments, listening and informations would be in perspective for those of you who want to juggle your imagination in the electronic mood TDB 98 sales price is 37\$, delivery included, if directly ordered from NONAME. Inside this disk you'll find a special coupon offering a 50% discount price if you recommend TDB to your friends (18\$ instead of 37). email : contact@noname.fr w e b

www.noname.fr/viilage/bartechno/

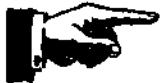

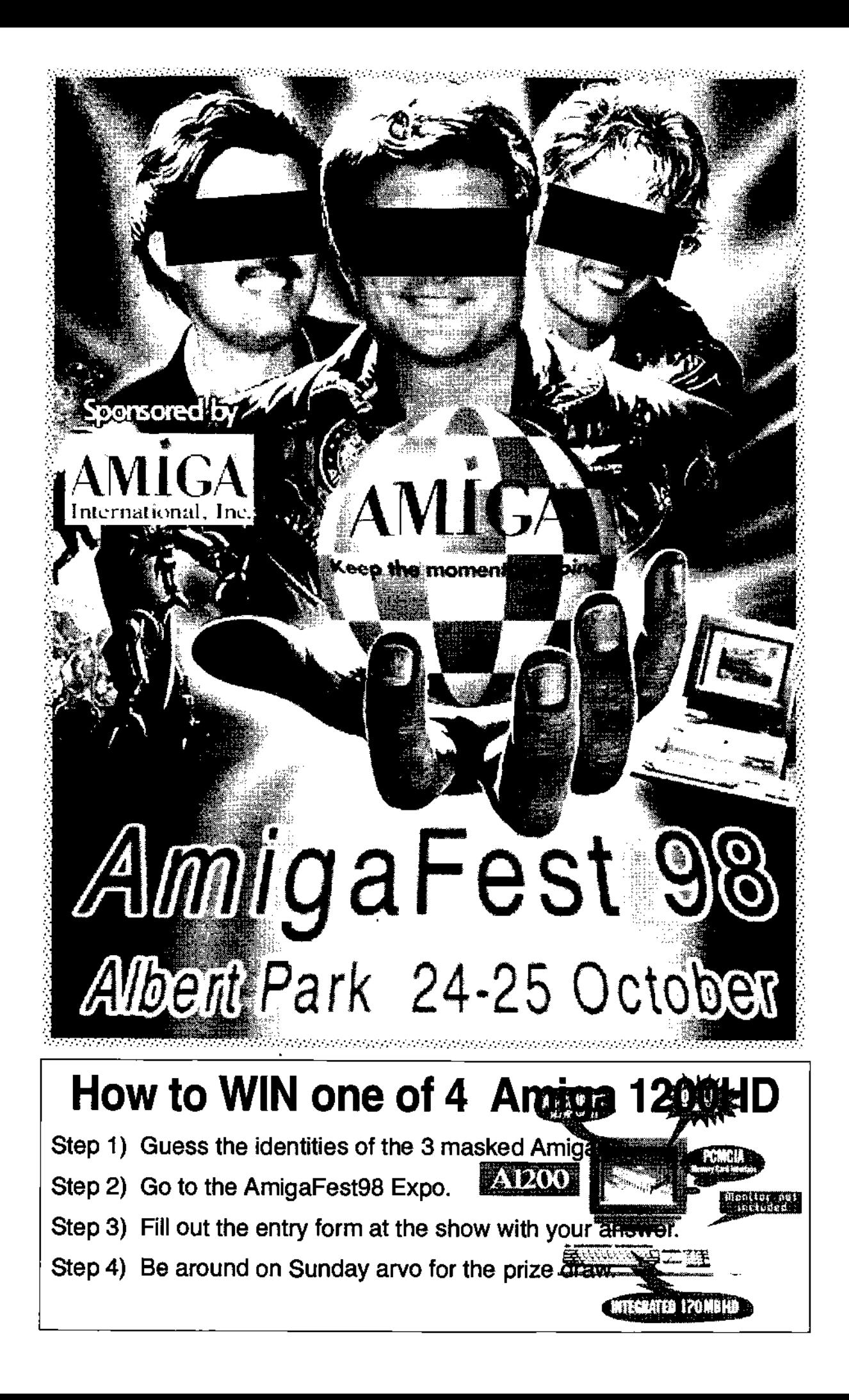

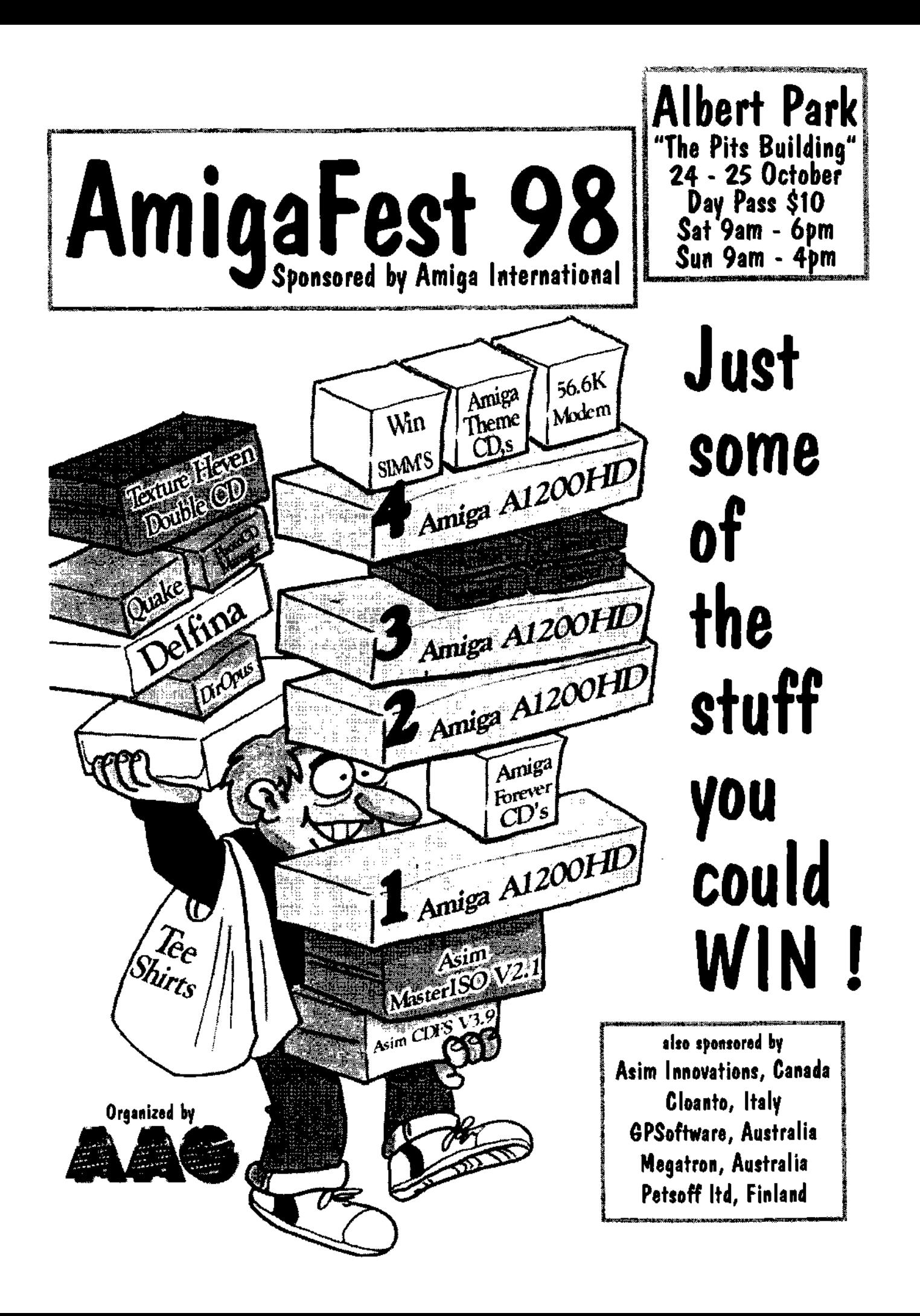

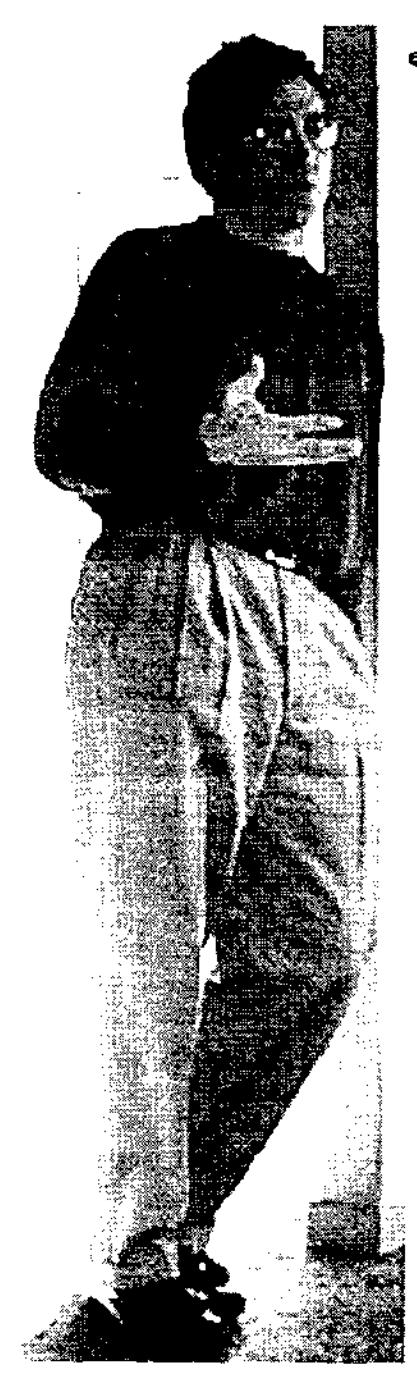

It's been a very long and hot summer here at Amiga, inc. headquarters. We have been busy and working steadily to secure Amiga's future. While we have missed the announced target date for our OS partner, we have continued to negotiate, execute contracts, and work on our plans for the next generation Amiga.

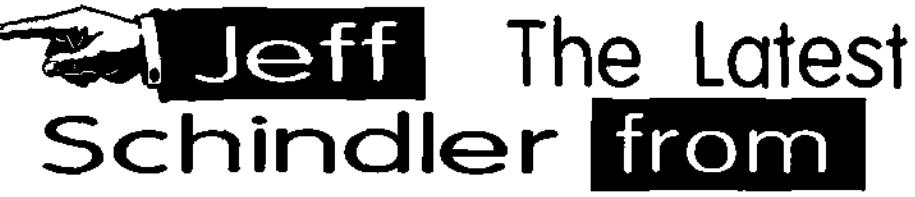

I can promise you that we have been working very hard. We are even more excited about the future than ever before, but we are determined to do it right and this takes time.

One evening at home I was reminded how Important doing things right is. One of my family's favourite things to do in the evenings is to watch a movie or play interactive adventure games. We all headed out to the nearest store to make a selection. With our wallet in our hand, we all stood in front of an array of games. We selected the Titanic adventure. i proudly explained to our chlidren that the Amiga was used in part of the production of the movie Titanic. We all agreed that this would be a great game looked forward to seeing what "adventure" awaited us at home. And an "adventure" it was!!

We ail gathered in our home theatre room, in front of the Destination PC/TV, and proceeded to install the game. My wife and our four children were excited to play and the "adventure° began.

We loaded the game...and it CRASHED! Then we noticed a yellow insert, titled WARNING with a long list of instructions. It had us turn off features that would degrade the video and audio quality and slow the CD ROM performance. We carefully

followed each step (under great protest I would like to add).

You see, we have a loaded system, with all the latest technology, and believe me i want to use every bit!! Slowly one by one, our kids left the room. Each of them saying.. "let me know when you get it running, Dad". Our 7 year old son James was the only one who sat by earnestly waiting for the Titanic adventure to come alive. What he ended up seeing was ... black screens with a white hourglass and his Dad getting ready to throw the wireless keyboard through the 32 inch monitor!! After two hours of shutting the machine down and rebooting our adventure was over (before it started). With anger and disappointment, we put the game back into it's box, to return to the store. The only thing that kept going through my mind was "it shouldn't be this way". Just like the Titanic, no matter how massive, nothing is unsinkable!

It really "sunk" In....why the Amiga is different and why it's so important for us to reach our vision for the future Amiga and get It right. Thanks for your continued support and patience, you make Amiga what it is. Remember, its "adventures" like this that keep Amiga in our hearts.

Jeff Schindler General Manager Amiga Inc.

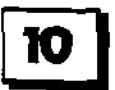

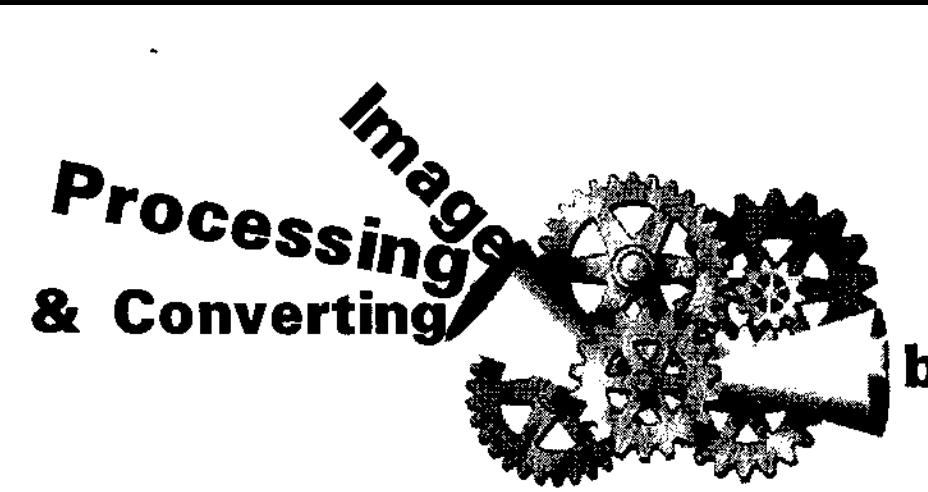

Anyone that has used their Amiga for a while knows that it is one of the best machines in the world for 'playing' around with graphics and animations. Unfortunately, for the average home user that is still only using a 1 or 2 meg Amiga (and there are still quite a lot of them), the amount of options open to you are rather limited.

Welcome to imageStudio, a truly excellent shareware image processing and conversion package for the Amiga. ImageStudio is written for the casual graphics user who wishes to convert or manipulate various graphics formats on a modest Amiga system. There are several commercial offerings available, however, the casual home user is paying a lot of money for many facilities and options they will probably never use.

ImageStudio requires the following system to run: Workbench 2.04 or above, about 1 megabyte of free memory and several megabytes of free hard drive space (which can be used as Virtual RAM, no MMU needed, in fact, you can even use a floppy disk as virtual ram!). If you run imageStudio on an AGA machine, it will also use the new display modes and palette routines to improve the quality of the internal viewer images.

So, what does it actually do? Put basically it lets you play around with and alter graphic pictures. If you've ever used say Art Department Professional (ADPro) or ImageFX etc then you'll know what to expect. For those that haven't here's a brief example of what you might choice to do. Rather than go out and buy an expensive commercial graphics program when all you need is the basic graphic image processing options, you'd load up and run your trusty (but quite powerful) ImageStudio.

Okay, let's say you have a picture you've gotten either from a friend, off the Internet or from an Aminet CD or wherever. Now, our sample picture is a 256 coloured picture in JPeg format which is larger than 640x512 (ie. we have to scroll around the screen just to be able to see everything). You want to change this into say a standard Amiga IFF image but you also wish to reduce the size of it by half plus turn it into a Grey coloured pictured, but you only have a 2 meg Amiga.

Run ImageStudio and select the Prefs option in the pull down menu (all menus and options are clearly explained in the Amigaguide docs that are included with the program). Within the Prefs options

## **by Matthew Dunstall**

is one called "File Location For Virtual Ram". Simply click on this and give the program a path as to where you want the small memory files to be written (once you quit the program these small files are deleted). I'd suggest that you create a blank directory on your hard drive and direct the program to this location (something like VMEM for instance is easy to remember). Or if you're a littie small on hard drive space you can even use a floppy disk! Just select say DFO: or DF1: etc and make sure you have a blank formatted disk inserted, you'ii get the equivalent of about 880K of RAM, yes it's slower than the hard drive option and the real thing, but it DOES work and works well.

Now, once you've setup your Prefs simply save them so you don't need to do it each time you run ImageStudio. Now it's simply a matter of loading our oversized JPeg picture. Once the picture is loaded you now simply go to the pull down menu "PROCESS/Scale", select the new Horizontal and Vertical sizes you want your picture to be (whether larger or smaller) using the sliders (or you can type the exact dimensions in to it

if you know e exactly what you want) and then

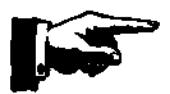

Australian Amiga Gazette September 98

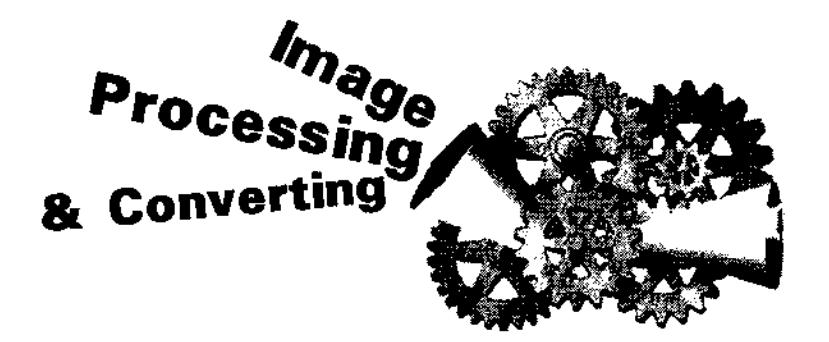

click Ok. That's it for the re-sizing part!

imageStudio will now resize and re-adjust your picture to the new sizes that you want it to be. Plus it'll do an extremely good job of it. Once finished your new picture will be redisplayed on the screen at its new size. As we also want to convert the image to a grey scale picture, we now go to the pull down menu titled "TOOLS/Show Effect°. Out of the various options available simply select °GREYSCALE" and then click on Apply. Once again off it goes happily converting your picture from a 256 coloured image into a Grey coloured one.

Once completed you'll now have a picture on screen that is half the size of the original plus Grey instead of coloured. Now to convert it from a JPeg image to an IFF image. This is one of the simplest steps. Simply go to the "PROJECT/Save" pull down menu and re-save the picture, but instead of saving it as a JPeg, select IFF instead from the various options that appear. To save on possible mistakes or if you're not completely happy with your new picture size etc do make sure that you re-save your new picture as a different nama rather writing over your original image. Now click on Save and ImageStudio will

automatically re-save your new picture for you but as an IFF format rather than the original JPeg.

As you have probably guessed, there is more than just the ability to turn something from colour into grey or to re-save as an IFF format. You're absolutely correct. 

ImageStudio has quite a comprehensive range of things you can do to a picture. Keep in mind here that you can also do various combinations of effects as well to create some very Interesting images. For instance, change something to a grey scaled image, then flip the image side ways and give it a shadowed effect. Then save it as a GIF image twice the size of the original. Or perhaps cut down a 256 coloured picture down to 64 colours with a dithered effect and re-size the picture and yet have it come out looking almost like the original.

#### **To give you an idea of the power and flexibility of ImageStudio, here's a run down of some of its various features:**

- Full 24-bit image buffers, with optimizations for colour-mapped (palette based) images.
- Up to 100 levels of undo / redo.
- User configurable virtual memory (No MMU needed!).
- Fully featured, easy to use, ARexx Interface.
- Fully font sensitive, style guide compliant, user interface.
- Fully CyberGraphX compatibility for both the viewers and the preview window.
- Modular loaders and savers.
- User saveable preferences.
- Operations applicable to the whole image or a selected region.
- Up to 256 greyshade preview window (with optional dither).
- Zoom on preview window.
- Internal/external viewers.
- Loading/saving/manipulating of AGA Image formats (e.g. 256 colours, HAMS) on non-AGA machines!
- Maximum image size of 32000 x 32000.
- Copy/paste to/from the system clipboard.
- Runs on ALL Workbench 2.04+ Amiga's utilises AGA chipset if available.
- Online AmigaGuide help, as well as ASCII, TeX and PostScript documentation.
- Multi-level help error requesters.
- Public screen.
- Requires no third party libraries or utilities.

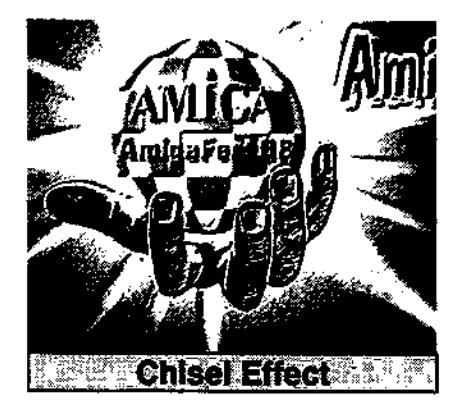

The various options and combinations are really only limited by what you want to achieve. Given the fact that ImageStudio is a shareware program but has the appearance and usability of a full commercial offering it is an extremely attractive program.

Don't forget the very convenient and powerful ability to use virtual RAM on either a hard drive or floppy disk so you can easily work with 5-10-20 meg images (only limited by the amount of free hard drive space you have available, does NOT require an MMU), this feature alone makes it a very attractive program for the home user that doesn't have a lot of spare memory available but would still like to achieve impressive results while playing around with pictures.

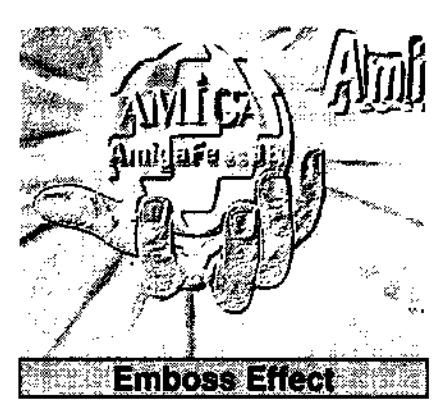

**Imports (Loads As...):**  IFF-ILBM formats (Standard palette based, HAM6, HAM8, extra half bright, ILBM24), BMP, Datatypes (with Workbench3.0 and above, this alone gives you the ability to load virtually any graphic format), GIF (conforming to GIF87a or GIF89a), IFF-DEEP, JPEG (conforming to JFIF standard), PCX, PNM (PBM, PGM; PPM, ASCII and binary), GRT (DKB, POV), SGI, Targa, TIFF, VMEM (Internal virtual memory format).

#### **Exports (Saves As...):**

IFF-ILBM formats (Standard palette based, HAM6, HAMS, extra half bright, ILBM24), BMP, EPS, GIF (conforming to GIF87a or GIF89a), IFF-DEEP, JPEG (conforming to JFIF standard), PCX, PNM (PBM, PGM, PPM, ASCII and binary), ORT (DKB,

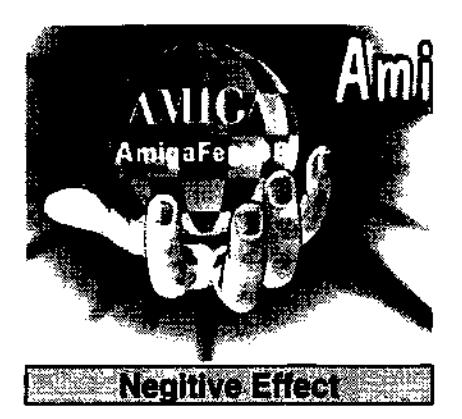

POV), SG!, Targa, TIFF, VMEM (internal virtual memory format).

In summing up, if you want to play around with pictures but don't have a lot in the way of memory, or even if you simply don't need all the capabilities and the expense of a full commercial graphics program, do check out ImageStudio as a very worthwhile substitute (I actually have ADPro and yet I still do the bulk of my graphic manipulation via ImageStudio), it really is that good. You can find it through the various Aminet disks plus it is also often on various Amiga magazine CD cover disks.

Matthew Dunstall

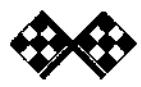

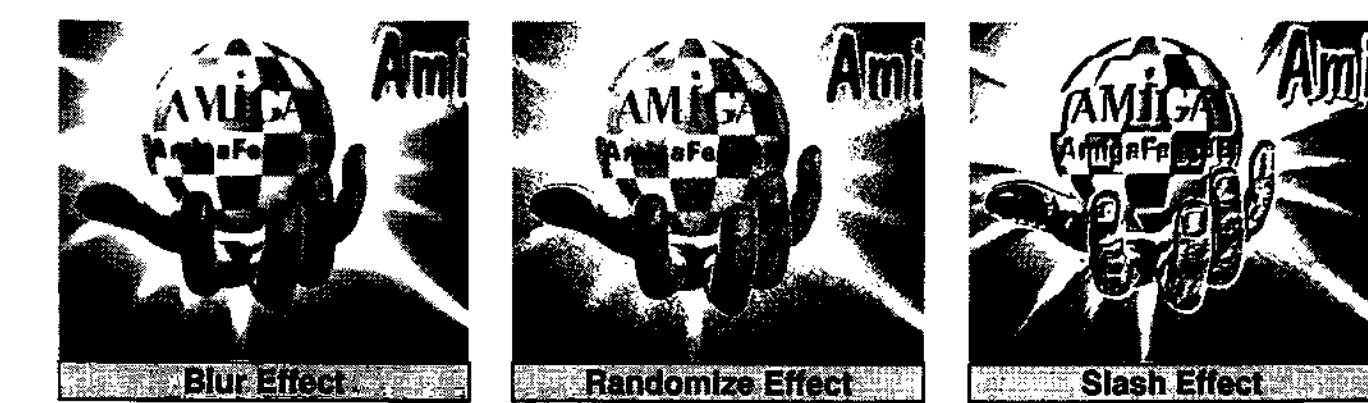

 $A$ ustralian Amiga Gazette September 98

# **Byte One Computers**

Phone (03) 9752 3991 Mobile 015 316 147 Fax (03) 9752 3959 Email gordon@ozramp.net.au

#### **PowerUP**

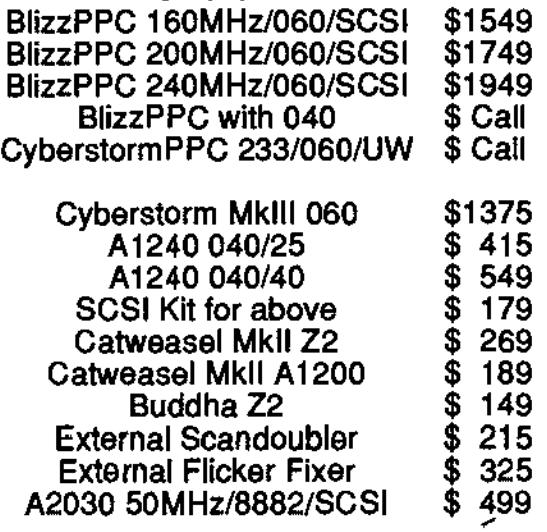

#### **In Stock - CybervisionPPC October - BVisionPPC Call for Pricing**  Netconnect2 \$199<br>StFax \$119 **StFax** \$119<br>Art Effect \$249 Art Effect FuslonPCx Double \$ Call

Coming Oct - Amiga Developer Survival Kit

Features Storm C 68K, Storm C PowerPC, Storm Wizard, StormPowerASM, StormMESA, Warp3D, WarpUP, PowerPC 68K Emulator, Amiga Developer CD, Demo Sources.

Dealer Enquiries Welcome **E&OE** 

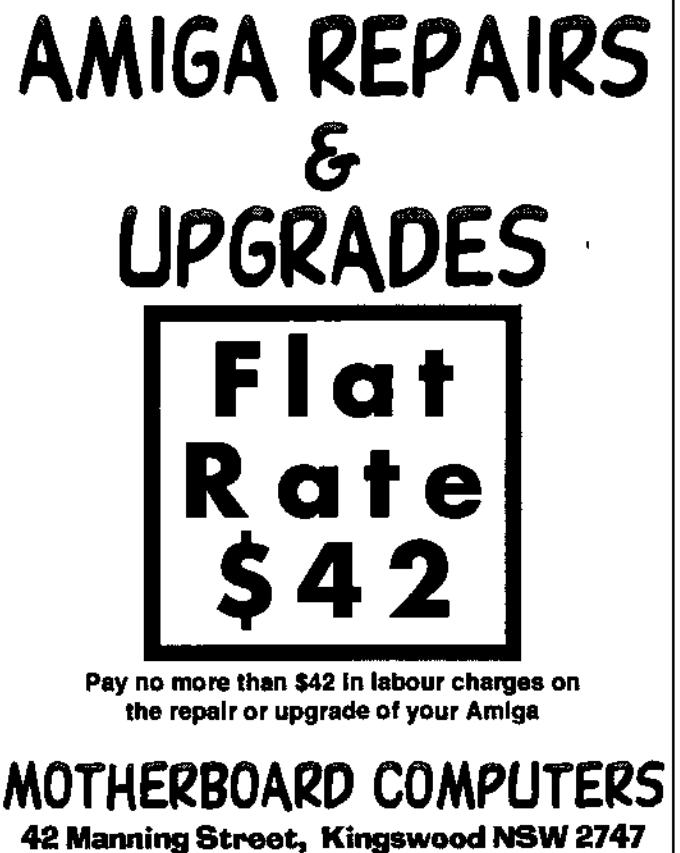

**Ph(02) 4736-8055 aag@acay.conr.au** 

## **Comming soon to** the pages of AAG

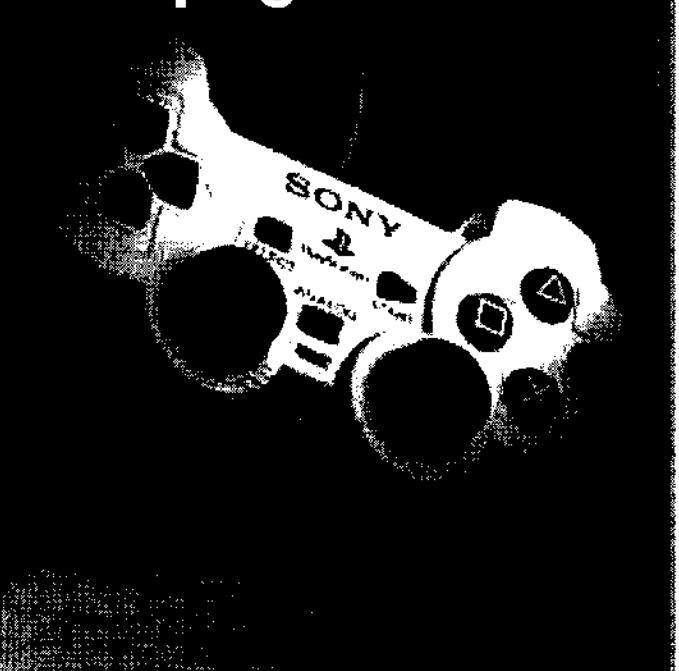

## **Part 3 "The Final Bit" ! In the Beginning was**

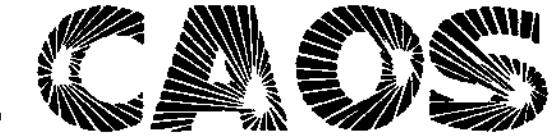

#### **In the beginning was CAOS by Andy Finkel. Copyright 1988 by Andy Finkel, Commodore-Amiga, Inc.**

There are three types of file operations: high level (safe, simple) file access, low-level file operations, which work directly on the file control block (the higher level functions devolve into calls on these low level routines), and support/maintenance operations (i.e. utilities). Naturally, all file functions are called through the CAOS library interface. Descriptor-based file operations are the easiest means to access the file system. You Open a file using a name (and path), and in return get a descriptor, which you use for all subsequent file operations. The functions are Open, Close, Read, Write, Seek, EOF (test for EOF), Size (return the size of the file in bytes), Truncate (I miss this one), Update (write out all dirty buffers to the device associated with the file), Name (return a pointer to the file name), Options, Lock (prevent simultaneous access), Unlock (unlock a previously Locked file), LastError, and Control (miscellaneous file access control).

The high-level file access methods described above are based on a lower level file control block access method. Functions using the file control block are: MapFile (go from a descriptor to a control block), OpenFile (given a name, return a file control block), CloseFile, ReadFile, WriteFile, and Update. By the way, it was considered possible that the lowlevel access to files would be removed if all operations were possible using high level calls. Essentially the programs would be quite similar to the ones we have now (except, of course, Unix-like syntax would have been used). We'd have Link, SoftLink, Remove, Rename, Filelnfo, SearchDir, CurrentDir, ChangeDir, MakeDir, and so on.

As with AmlgaDOS, CAOS supports volumes to logically map disks, partitions, devices, file networks, and structured memory. Volumes can be accessed when they are online. Disk and network volumes go online once their volume ID structure has been read and verified. (For floppy disks, this happens automatically when the disk is inserted.) When access to a volume is ended, the volume becomes either absent, offline, or critical (as in, You Must Replace Volume...) CAOS maintains volume Identification information, like name (up to 40 characters), description, time stamp and write protection status. By using the "special" type of file, it is possible to get direct access to a volume. In the case of a floppy, the special file would give the same type of access (but in a file-system

standard manner) as if the trackdisk.device were used directly.

This then is a quick overview of CAOS. Let's say it was available now ... What would we have gained? Personally, I think the main thing would have been a much more integrated system. From these specs you can see that AmigaDOS Is really as powerful as CAOS was intended to be. The problem is that AmIgaDOS is different from the rest of the Operating System. CAOS would have used the same type of data structures as the OS, the same type of stack, the same languages (C and assembler), and would have made understanding the system easier.

This article was found in the online magazine ViewPort, Oct 1993 issue.

#### Carl Sassenrath made the following comment about CAOS at the AmiWest IRC conference:

CAOS was contracted out, for the most part, to a company that felt Unix was a better choice and didn't buy into my design. They became history when they started using their Sun development systems for other projects, not the Amiga higher level OS functions.

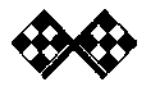

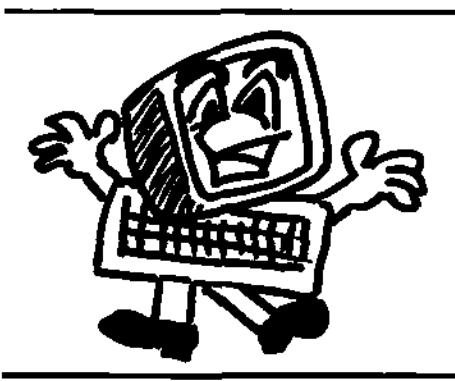

Synapse Computers

190 Riding Road Hawthorne Old 4171 Australia Ph: (07) 3899-0980

Web: http://www.uq.net.au/~zzjason

P.O. Box 41 Bulimba Old 4171 Australia Fax: (07) 3899-0980

Email: synapse@uq.net.au

# **Having Trouble Finding Amiga Products?**

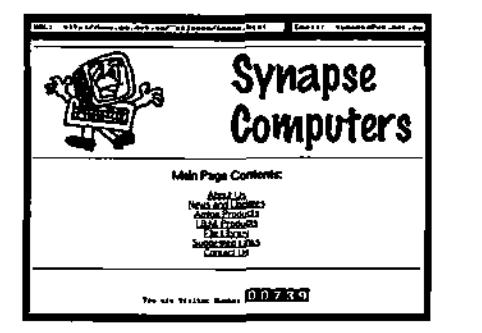

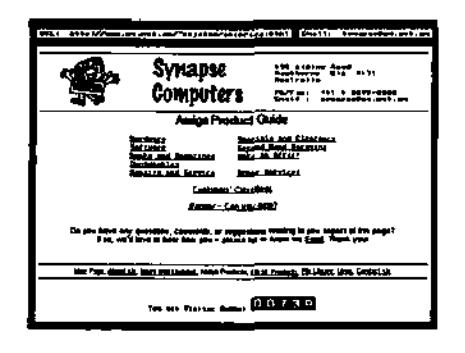

# **Check Out Our Internet Site!**

You'll find lists of the products we carry (hardware, software, accessories, plus more!) as well as details of repairs, upgrades, and various other services we offer. Also online are listings of second hand bargains and various other discounted clearance items.

An increasingly popular facility is our online "Customers' Classifieds" section (this lists private goods our customers are selling), and also our "Wanted" area (we use this section to help us find the products you're looking for). We're delighted to currently offer both of these great services FREE of charge!

Now you can 'stop by' and see what's new at Synapse Computers whenever it suits you, whether you're in the next suburb or on the other side of the planet! No longer is there any need to worry about the time of day, or the call costs.

In case you don't aiready have internet access, please let us know and we'd be happy to add you to our mailing list and keep you updated through post with periodical mail-outs. (By the way, we can assist you in getting your Amiga connected to the internet - If you're curious, please ask us for more details!)

## http://www.uq.net.au/~zzjason

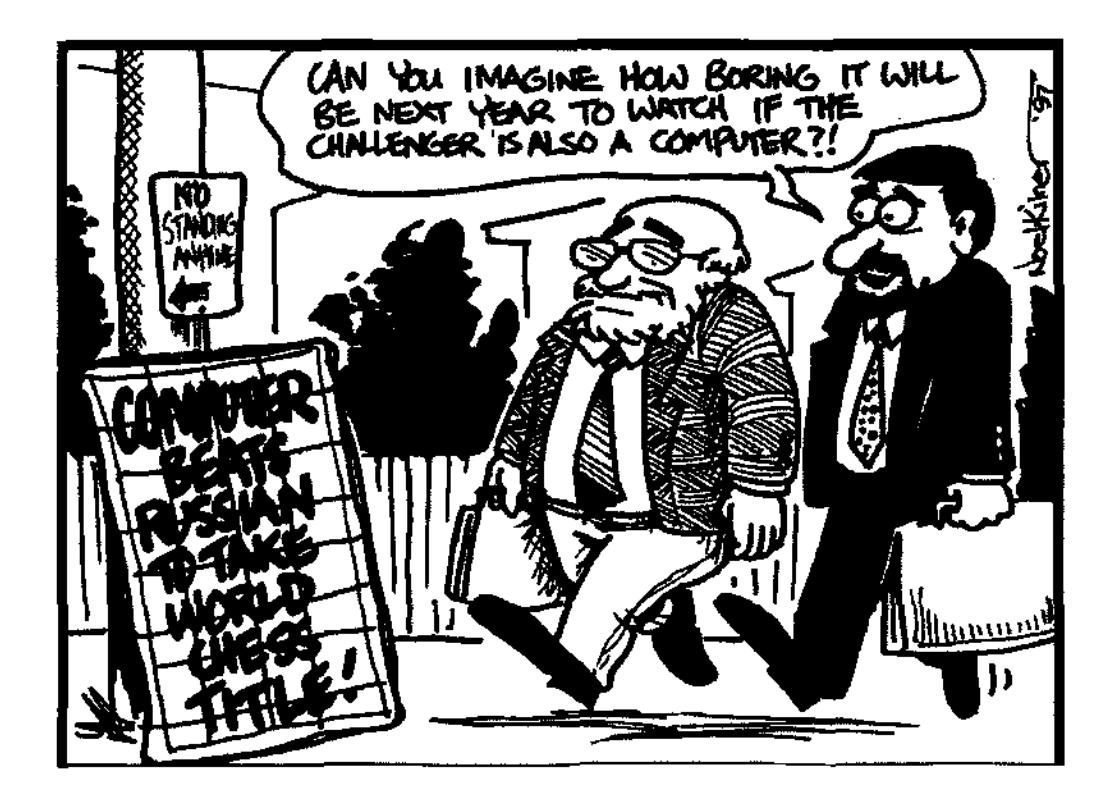

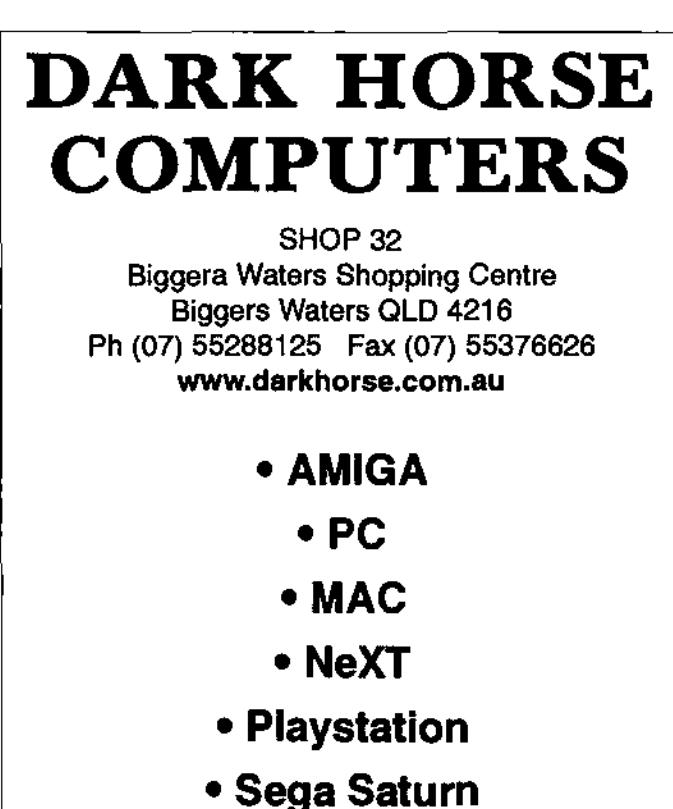

· Nintendo 64

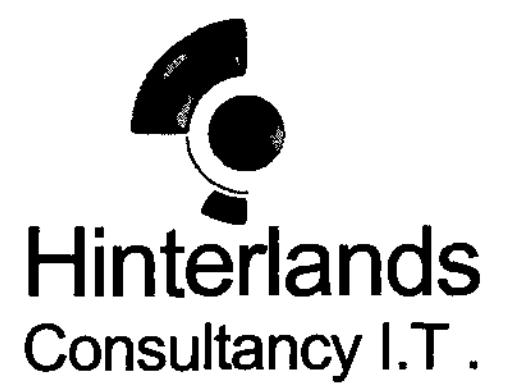

#### **Professional Service and Advice**

Mobile Computer Help. We'll come to you! Repairs and Troubleshooting Phase 5 PPC Accelerators **Internet Connection Setup** AmigaDOS Tutorials **Hardware Upgrades Siamese Systems** Amiga Software

We will come to you in the greater Sydney area 9am - 9pm, 7 days.

sam@hinterlands.com.au Ph. 02 9653 2837 www.hinterlands.com.au Fax 02 9653 2937

TECHNEdiA Amiga Digital Video Experts Unit 32, 65 Captain Cook Drive, Caringbah, NSW, 2229

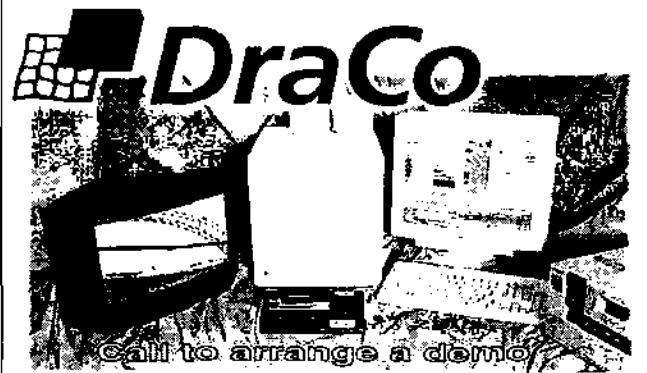

Imagine a world of video editing with full digital specifications, variable compression, and powerful editing software designed for video professionals, imagine an affordable nonlinear editor you can own yourself wilhout asking your bank's permission. Imagine D1 quality, 50-field video, CCIR 601 resolution, and unsurpassed video at 3:1 compression. DraCo's vision of affordable editing is here today...and it's real. The DraCo Vision Workstation is an Amiga based turnkey digital video nonlinear Finishing system built specifically for nonlinear

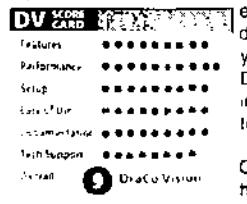

DV 2015 METAL PRINTING IT'S low priced, powerful, and doesn't pratend to be anything it's not. Run your existing Amiga software under the DraCo's CyberGFX and AmigaOS 3.1 implementation. It's all here in one system tomorrow's thinking, today's reality.

> Call to arrange an appointment for a hands-on demonstration.

#### h) Casablanca is a complete digital non-linear vidao.

editing system that delivers the power, functionality, and capability of a high-end professional nonlinear system at a fraction of the

Easy to use Full A/B Roll edits -3D Transitions/FX -Frama accuracy Multiple Audio tracks Full titler built in -Fuil Mini-DV quality **Optional FireWire** Full system from \$5299

ArtEffect 2.0

Natural Paint Program.

*AE SuperView* 

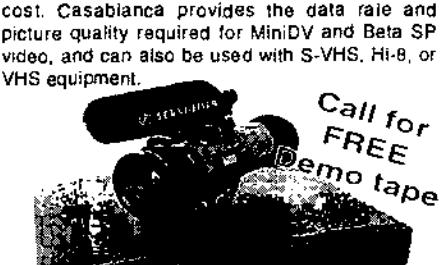

Powerful image processing and AMICA'" COES POWERPC" **AE PowerUP -Effects** DrawStudio 2.0 Special Effects take full advantage of Advanced Structured Drawing and Phase5 PowerUP<sup>®</sup>-Boards. Design Program. Tornado 3D 43 Loaders and Savers for ArtElfect HOTI New 3D animation Program

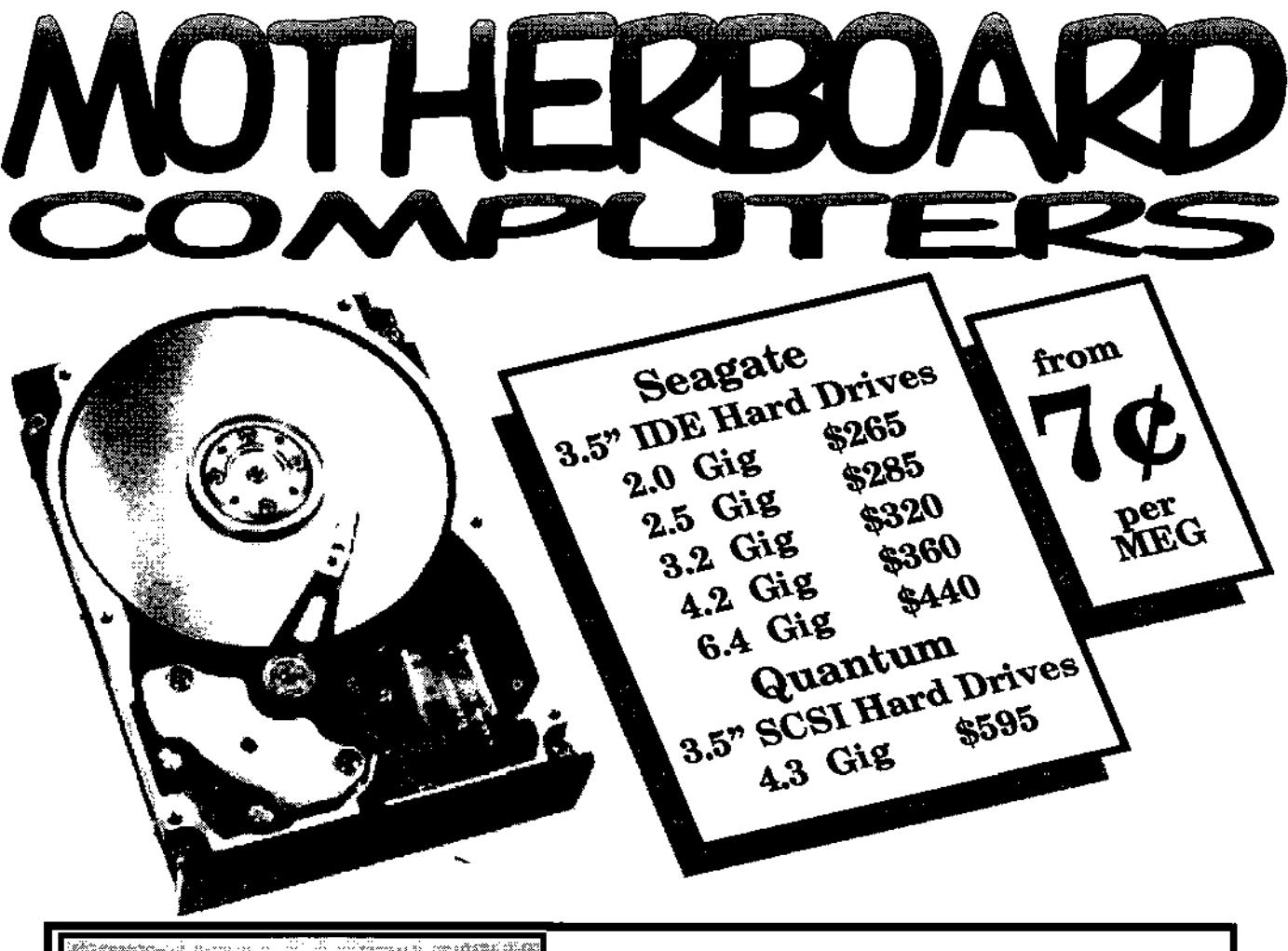

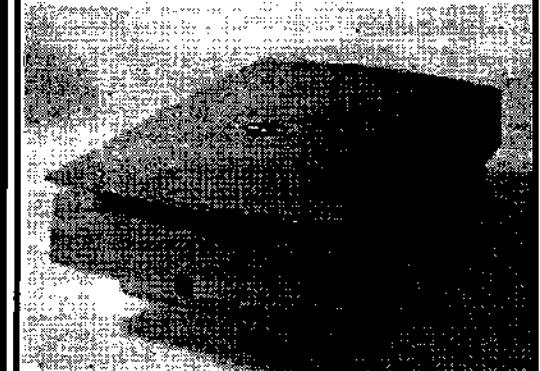

### **HP ScanJet 5100C**

**Power-boost Your Productivity** I

The HP ScanJet 5100C color scanner has the power to make home and office productivity skyrocket. Plus, breakthrough HP technologies act as a built-in expert for great results the first time-and every time-you scan.

Even if you've never used a scanner, the HP ScanJet 5100C delivers the high-quality results you expect from HP's Intelligent Scanning Technology and at two to three times faster than other scanners.

The HP ScanJet 5100C scanner offers simplicity without

sacrificing quality. You get smooth edges on black-and-white line art and drawings-no more Jaggies. When you scan photographs, all the true colors and subtle shades are captured automatically. Color line art is automatically enhanced for crisp, smooth, continuous color. Your scans will look as good as the original.

The HP ScanJet 5100C scanner provides a fast, effective solution to creating, storing and sharing information. Scan anything from a business card to a magazine article and edit, store, e-mail or e-fax it. Use the HP ScanJet 5100Cxi scanner with your color printer to make copies right at your desk.

Setting up your HP ScanJet 5100C scanner is almost as easy as using it. If you can install a printer, you can install this scanner. Follow the simple setup Instructions-connect a cable to your computer and plug It in.

#### **Price \$520**

**MotherBoard Computers 42 Manning Street Kingswood, NSW 2747 (02) 4736-8055 Open Saturdays 9.00am - 2.00pm** 

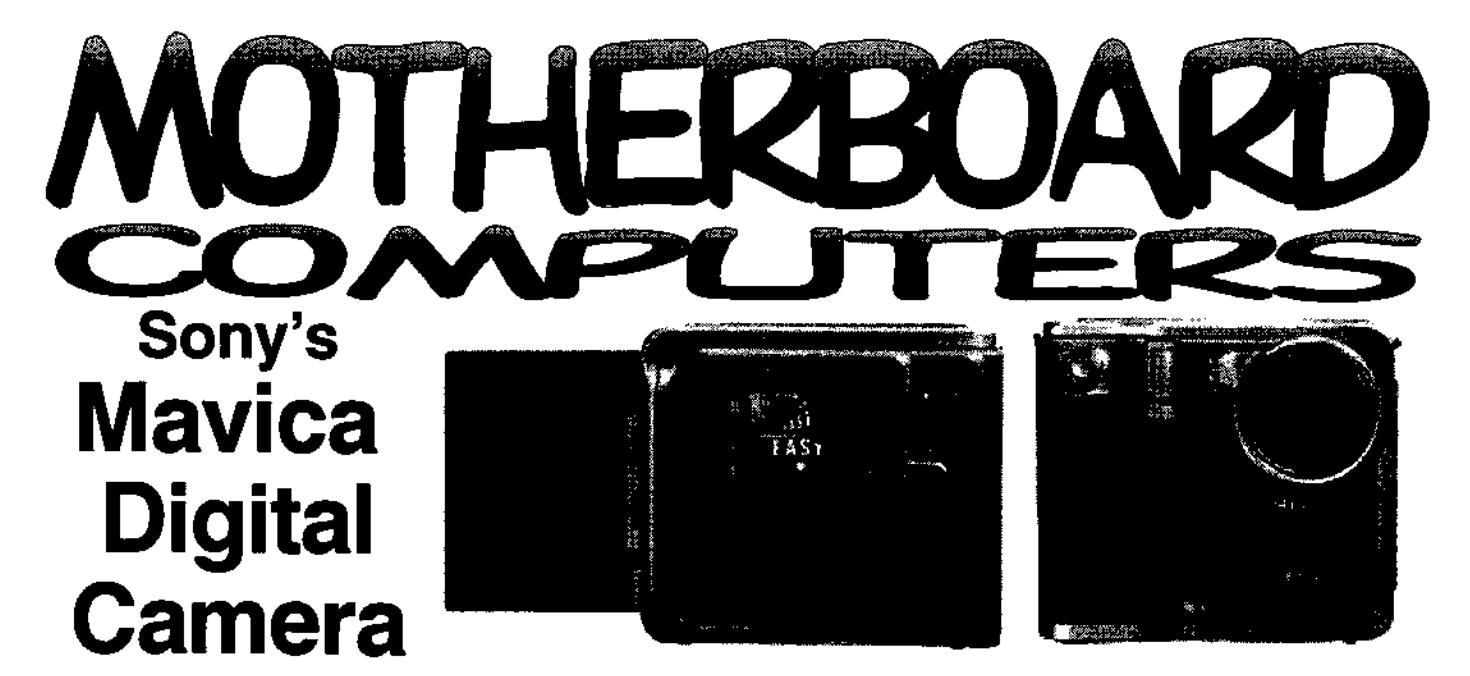

#### **Imagine That. On a Floppy. How Does it Work?**

The Sony Digital Mavica floppy disk camera gives you beautiful images to use in finished work in just three steps: just Shoot, Store, Show and you have the images - exactly how you want them, and exactly where you need them.

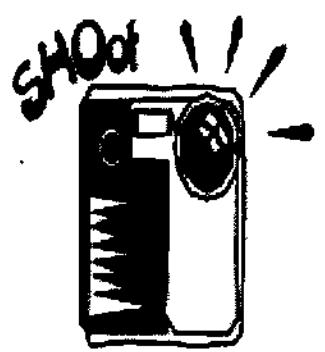

#### **Capture whatever fancies your eye**

- 24-bit color resolution
- \* Auto exposure
- 2.5 inch color LCD display viewfinder
- 1/60 to 1/4000 second shutter speeds
- \* Auto white balance
- \* Built-in flash
- \* Up to 500 consecutive shots per Lithium-Ion charge
- \* Continuous recording (10-second intervals with flash off)

#### **Forget about exotic and expensive storage media**

- \* Uses inexpensive IBM Formated 3.5' hd, floppy disk
- \* Up to 40 images per floppy
- \* Large 640x480 image size
- \* Universal JPEG format

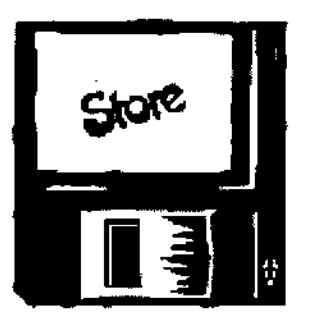

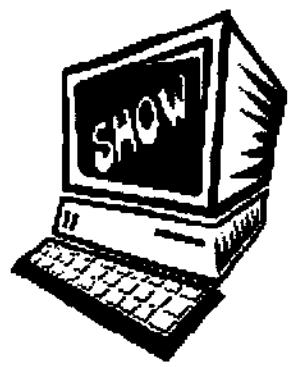

#### **Bring the real world in to your Amiga I**

- No special hardware, cables or software required
- \* Works with any Amiga with a high density floppy using crossdos
- \* Compatible with virtually all personal/productivity applications

Price MVC-FD5 \$999

**MotherBoard Computers 42 Manning Street Kingswood, NSW 2747 (02) 4736-8055 Open Saturdays 9.00am - 2.00pm** 

# **A1200 KEYBOARD HACK** sr **SEAN CIJRTIN**

I've noticed a number of people asking about putting an external keyboard on their 1200's. Unfortunately, the only replies they got said it couldn't be done, or that It would be very difficult. Neither of these is true. Electronically, the keyboard interface is pretty much the same as it always has been. The only real obstacles are physical; Thus I decided to make an attempt, and recently managed to pull it off. What follows is an account of what I did along with a few suggestions. Be sure to read it through all the way before breaking out the tools...

it's been working well so far (i'm typing this on my good old A1000 keyboard hooked up to my 1200 right now.) The result is that I can have both an internal and external keyboard hooked up simultaneously without interference. In fact, they complement one another. You can actually press shift on one keyboard and 's' on the other and get a capital 'S'1 Those old 6570 keyboard controllers are quite robust, seemingly in contrast to the on board one in the 1200.

Needless to say, doing this modification required some very delicate work. The Internal keyboard micro has to be physically taken off-line in order to connect an external keyboard or keyboards. This isn't like the 500 where all you had to do to hook up

an external was to patch into the KCLK and KDAT lines, tap +5and Ground from somewhere and you were done. The 6570's took care of all the handshaking automatically.

Unfortunately, the 1200's keyboard micro doesn't work that way. Hooking up another keyboard in parallel with it's clock + data lines just hangs both of them. (My guess is that the output isn't open-collector like it is on the externals, (there's no reason for it to be) so when you have an external hooked up, the internal can't drive its 0's low enough.)

Anyway, I just decided to do away with the internal controller altogether.

Um...let me just say this... I'm not really writing this post in the form of a full blown hardware hack. This is more of a "Here's what I did. If you'd like to give it a shot, here's what you, need to know." sort of thing. I'm not going to go into disassembly instructions or anything like that. I will make the standard disclaimer, though: If you try this and you blow up your machine, don't come crying to me.

There are some quite tiny spots that have to be soldered and/or desoldered, so patience, a steady hand, and a reasonably sharp soldering iron are a definite necessity. If there's enough support for turning this into a full

article I'll throw something together. Schematically, it's quite simple, but the tiny joints do make It a little more difficult.

Okay, with that out of the way here are the gooey details. The two chips we'll be dealing with are U13 (The keyboard micro) and U7 (The keyboard/parallel 8520). Try to keep your soldering iron and any other potentially destructive tools away from the other chips. ^) The KBCIk and KBDat pins on the keyboard micro need to be heated and bent up away from the motherboard. I touched the top of the pin with the iron, let it heat for a second and then, with a razorknife wedged behind the pin, twisted, lifting the pin away from the board. There's not much solder holding these down, so it shouldn't take too much force. Once the pin was free, I straightened it up with a pair of needle-nose pliers and went on to the next one.

Fortunately, both pins are right next to each other and the keyboard micro (and the 8520) are surface-mounted PLCC's and not true SMD's. These are the only two pins that need to be desoldered. The rest of this hack just involves soldering wires in.

• NOTE: I've heard from at least two people that their internal micros did not need to be taken offline for the external to work. All I know is that on mine it had to be

disconnected. Your Mileage May Vary, however, so you may want to try skipping this step, do the rest, and see if it works.\*

Get your hands on the smallest insulated wire you can find (>24 awg), and solder wires to the KBCIk, KBDat and KBReset lines as shown in the diagram. The number of pins on the chips should be accurate. they are 44 pin PLCC's, with 11 pins on each side. The  $\land$  denotes the pin 1 dot on the chips.

As you can see, power is easily tapped from the floppy cable. You should use somewhat larger wires for this. Thus, when you're done you should have five wires coming out of your machine: KBCIk, KBDat. \_KBReset, +5, and Gnd. You will also have a non-functional internal key board. If you want, however, you can take these wires (except \_KBReset) and hook them up to a 5 pin DIN and attach a 2000/3000 keyboard, or a phone plug and connect a 1000 keyboard. There is a catch, however. You will not be able to reset from the external keyboard. 1000s, 2000s, 3000s, and 40005 have internal circuitry which interprets 500 milliseconds of KBCIk low as a "reset" pulse, and pulls the **KBReset line intarnally** (This is according to the Hardware Manual). So unless you fabricate a circuit that does this (see below), you'll need to reset from the native keyboard. (This function should still work. Actually, If you're going to do it this way, there's no need to solder the extra wire for \_KBReset.)

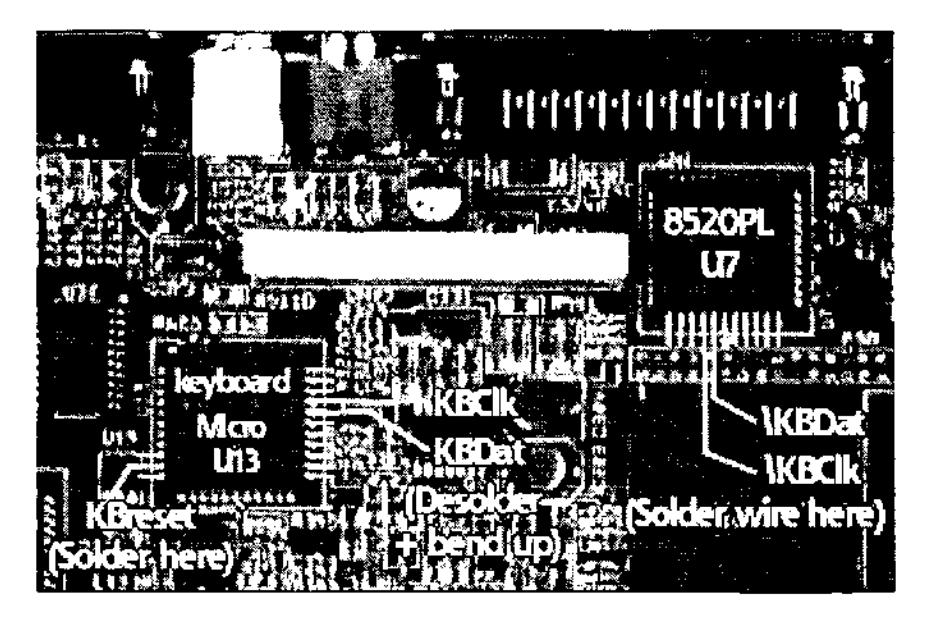

Now, the A500 keyboard is slightly different. It has no case but it will generate a KBReset signal. Remember how I said you could have two kbd's simultaneously? Well, all you have to do is hook up your external as described, and string your wires along (Including KBReset) to the 500 keyboard. What's more, the 500 keyboard is a near-exact fit replacement for the 1200 one (and with full sized Left-Shift and Return keys!). in order to do this I had to desolder the LEDs on the 500 kbd altogether and then remove the ones from the 1200's "LED board", hot glue them individually to their positions, bend the leads down flat, and wire them up again. Also, the support on the top part of the wedge-shaped floppy bracket has to be sawed off to make room for the encoder board. It works, though, and theoretically I should even be able to fit the RF shield back on.

Okay, so you may not like the beige-coloured keys of the 500 keyboard sticking out of your shiny white 1200 case. The simple

solution is to swap the 500 keyboard's beige keycaps for your defunct 1200 keyboard's white ones. They should be the same in every respect except colour. There is, however, another alternative. Your original 1200 keyboard may be compatible with the 500 keyboard's encoder board. Encoder boards that are compatible have a slot for one large ribbon cable to fit in. Incompatible encoder boards have slots for two small ribbon cables. If compatible, all you have to do is unplug the ribbon from the 500 keyboard itself, unscrew the little circuit board in the upper-right corner (the encoder board) and remove it along with its plastic bottom-shield. You can then plug the ribbon from your 1200 kbd into the socket, and wire the encoder board up as you would with the true 500 keyboard. This is the setup I had originally. Now, since the ribbon comes out of the middle-back of the 1200 keyboard,

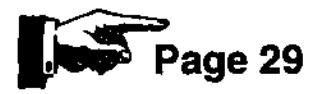

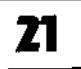

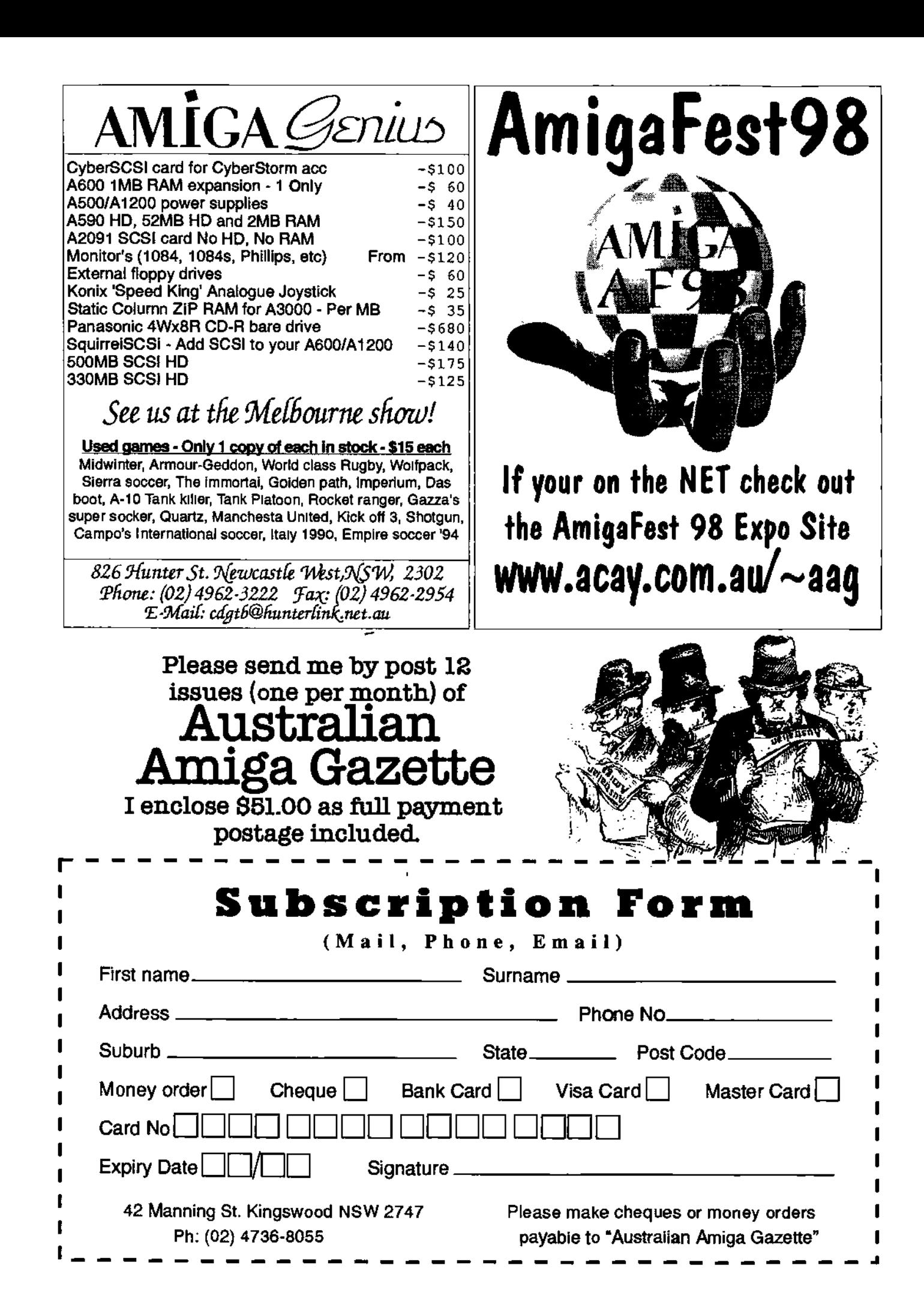

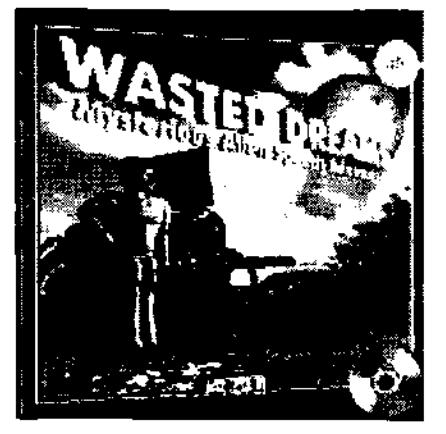

#### **WASTED DREAMS**

The Mysterious Alien Adventure. Embark on a gigantic and mysterious alien speech adventure set in a violent reality, the crew of ExplorerFX2 have been searching for a new Earth for many years, until nowt

After a successful scan, you landed and established settlement on "Agillera", a class 4 planet in the Geminorum system. Uninhabited and environmentally stable you formed the first extensive community with medical, military and research camps which took 6 months to build.

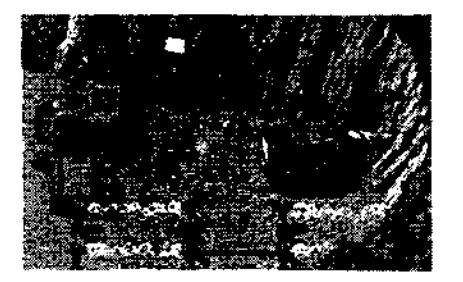

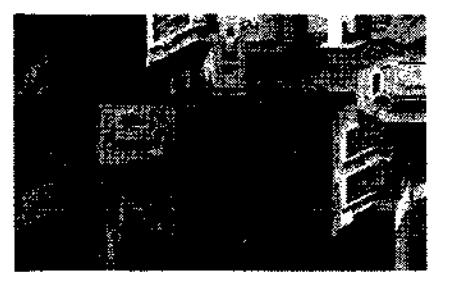

# **COMMING VERY SOON**

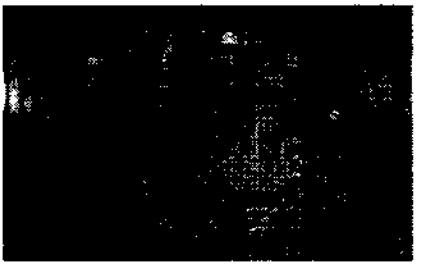

400 crew members decided to remain on the planet whilst 100 made the long trip back to Earth to inform them of the amazing find. 3 minutes after ExplorerFX2 launched from Agillera you fled from the ship in a shuttle craft just moments before it exploded into a million fragments.

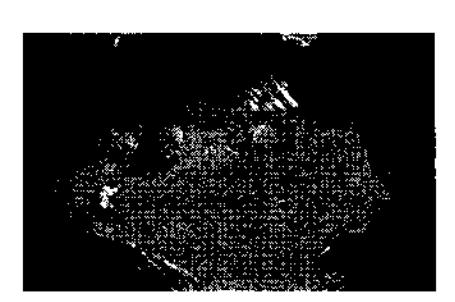

م

Through the smoke and flames you crash landed back onto the planet only to be greeted by a hostile Alien race known as the Gorkies along with the rest of your crew who were very surprised to see you alive! What happened? Can you can unravel the mystery!

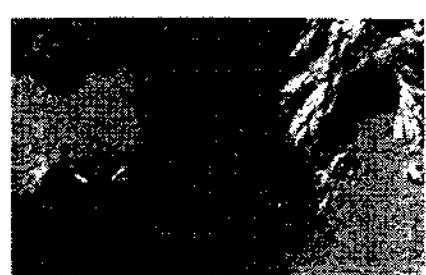

#### **INFO**

Any Amiga with 2Mb Memory 68000 CPU, HD, 2x Speed CD 1 or 2 players

100's Hand Drawn Locations 1,000's of Roto-Scoped Character Movements 300Mb of Digital Speech Superb Evolving Plot Line

Fast Strategy Action Intriguing Puzzle Logic Loads Of Characters

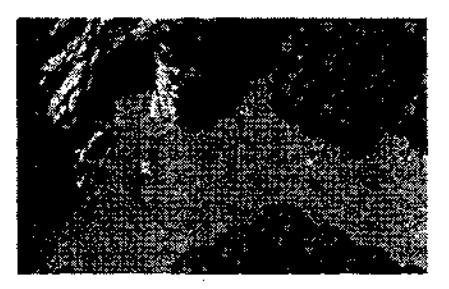

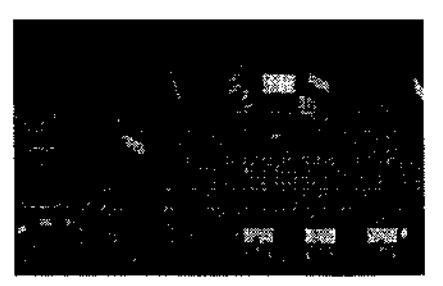

Australian Amiga Gazette September 98

# **Rumor Control from Bill** dead of MA rketing, <sup>Amm</sup>

Rumor Control from Bill McEwen, Head of Marketing - August 26,1998

#### Greetings:

i want to thank all of you who have contacted me in the last couple of days about some new rumors that are spreading through our community. As I have mentioned before if you have any questions please do not hesitate in contacting any of us listed at the end of this message. Here are the rumors that are circulating this week:

#### **1. The new Amiga will be based on the Intel Merced chip.**

WRONG! I want to make this perfectly clear. The next generation of Amiga machines that run OS 5.0 will typically be media-processor based. The last time I checked Intel didn't have one of these.

#### **2. Fleecy and I are dating.**

I will answer this one later.

#### **3. The BeOS is the OS partner, and they are what everyone should develop to.**

WRONG! Please do not jump at every rumor. As mentioned before, Be is ONE of the OS partners that we are considering. There are at least 6 others that are on the list. We have narrowed the contenders, and we hope to have all of this wrapped up soon.

#### **4. Amiga has no plans for the high end of the platform, and will not have any support for NewTek.**

WRONG! Keys to our success are the ability of the next generation Amiga architecture to be scaleable and work well as a home computer and the high end with the Toaster and Flyer.

#### **5. Amiga does not care about the OuickPak situation, and does not care about the 4000**  shortage.

WRONG! We are doing all that we can in helping this process come to a close. The legal problems are between OuickPak and Hembach. These legal problems started before Gateway ever purchased Amiga. We hope and pray that this can be resolved quickly also.

#### **6. Jeff and I are dating.**

WRONG! It would make Fleecy jealous.

#### **7. OS 9.5 is back and in development.**

We are currently evaluating the market needs for an OS upgrade before OS 5.0 ships. No decision has been made. As soon as we have all of our information gathered, we will make the final

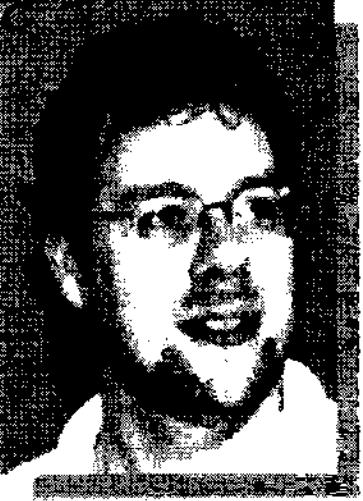

decision and let everyone know.

#### **8. Amiga Classic is only for those machines compatible with OS 4.0.**

WRONG! The Amiga Classic line is for the applications and hardware that currently run OS 3.1. If it runs 3.1 then it is in the Classic series.

#### **9. The new Amiga architecture will not be compatible with the current Amiga applications.**

We plan to have hardware and software compatibility for the developer platform and software emulation for OS 5.0.

I hope that this helps in dispelling some of the rumors. I am sure that there are more, and once I receive a rumor from more than a few people, we will get the answers up as quickly as possible. Thank you again, and I look forward to seeing many of you in Columbus, and then Cologne.

Keeping the faith,

#### Bill McEwen

Head of Marketing, Amiga, Inc

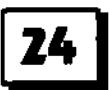

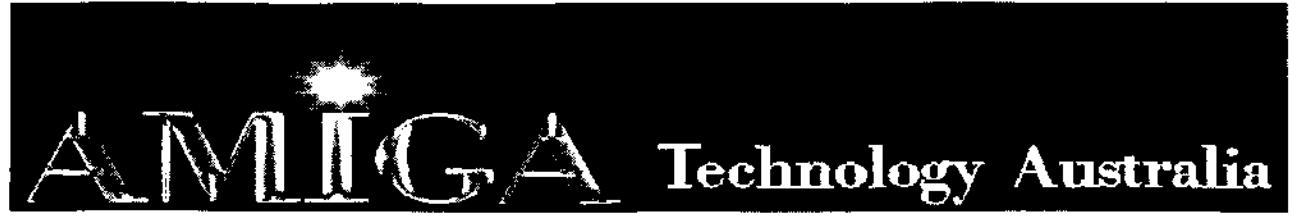

Commodore-Amiga Sales, Service & Spare Parts **Tel: (03) 9436-5555 / (03) 9436-9935 Fax: (03) 9436-9935** 

Web Site: www.AmigaTech.com.au Email: Sales@AmigaTech.com.au / Info@AmigaTech.com.au

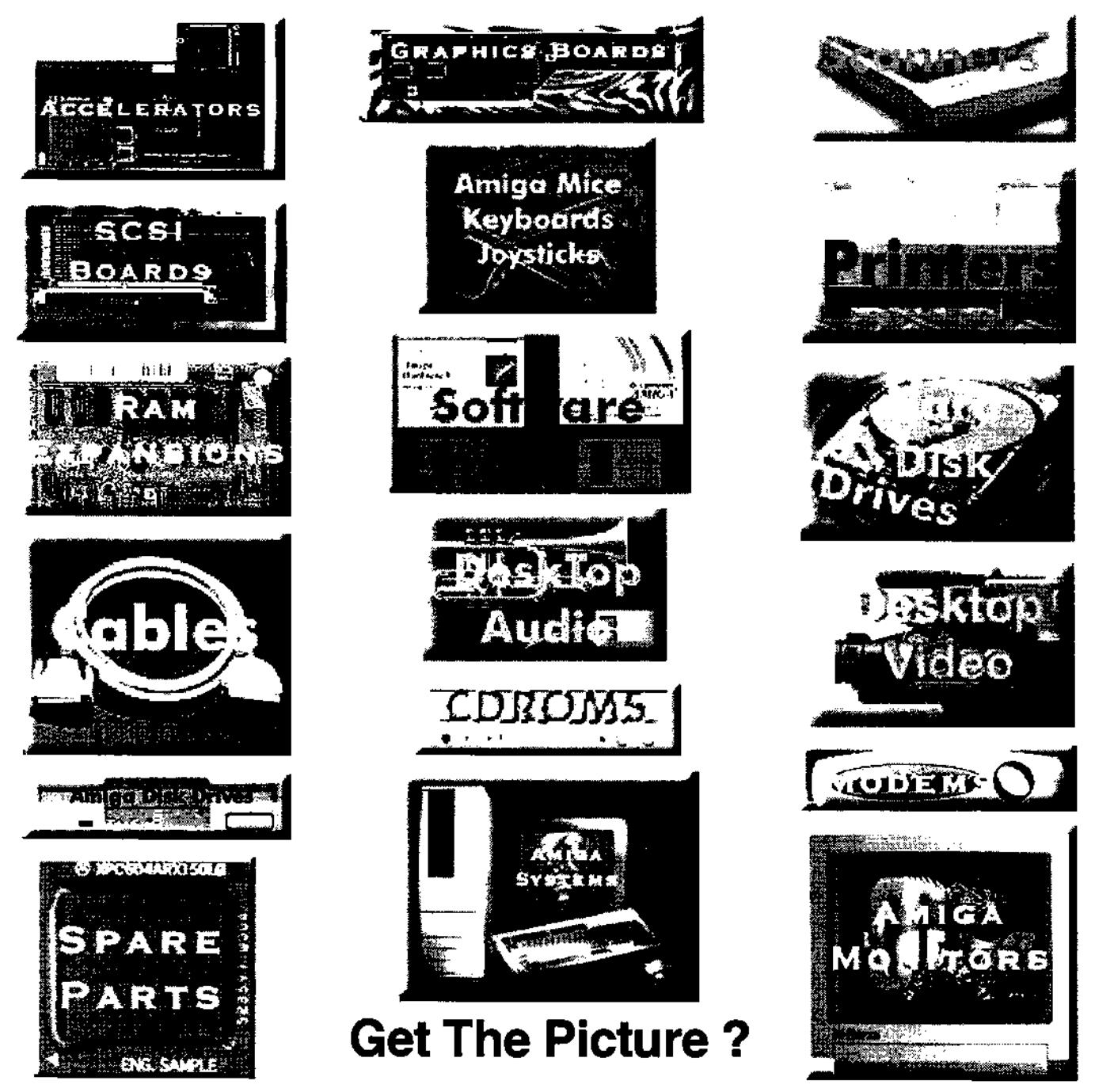

Call Us For Latest Pricing on Amiga Systems, Cyberstorm, Viper, CyberGfx, Picasso and Spare Parts Current Specials - A2058 Fast Ram Board with 8Mb \$95.00 Skistor2000 SCSI Controller Card \$60.00

Amiga Technology Australia has been servicing the Amiga community for over 9 years with Hardware, Software, Spare Parts and Repairs. We will endeavor to ensure the continued success of the Amiga with our ability to provide the best in technology, sales, service and support.

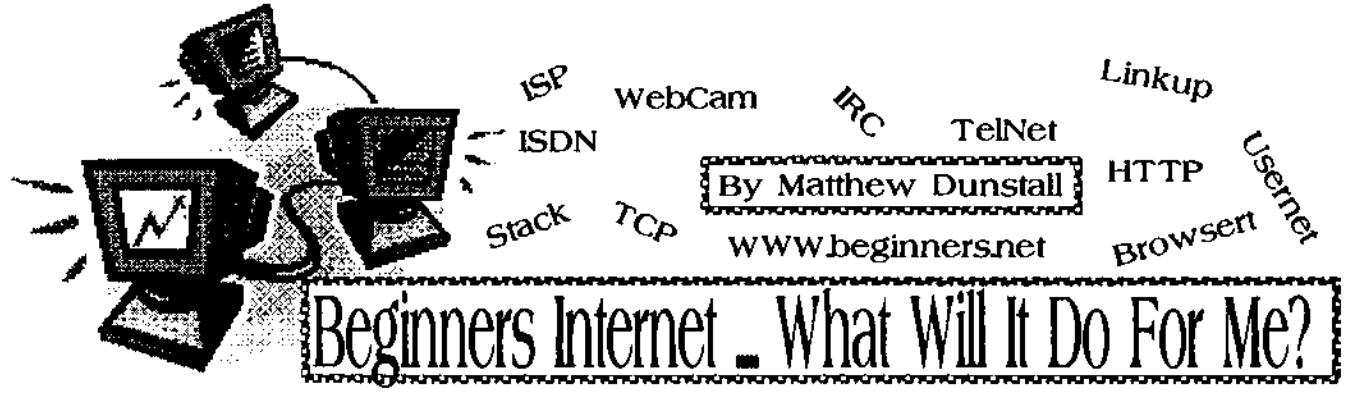

Beginners Internet... What WILL It Do For Me?

So, you've got yourself an Amiga and you keep hearing about all this 'internet Stuff', but, being somewhat of a beginner you think "What the heck, this 'Net thing doesn't interest me, i've got no use for it, just a way for people to waste their money, right?"

If you're like many people, you'll quite likely think along these lines yourself or perhaps you are interested but simply aren't sure how to go about it? In either case I think you may be quite surprised how easy it can be plus just how much true value and use you can obtain from the Internet.

First, many people don't really understand what the Internet is and after reading all the magazines and articles around they are often more confused than ever. Talk to anyone that's somewhat computer literate and you'll often start to have all kinds of strange and exotic words thrown at you, ie. ISP Address, Usenet, Telnet, IRC, Baud Rate, Gophers, ISDN, TCP Stack and the list goes on and on!

After a few minutes of this most home users will start to glaze over and tune out (you know who you are). The simple fact of the matter is that the average home user doesn't really care about how the internet started or exactly how it all works, "Just get me onto the thing and then let me play around, that's all I want to do, stop confusing me!".

Probably one of the first things for a beginner to do is to understand the very basics of what the Internet is (the trick is just in the way you think of it). You'll find heaps of terms and explanations around, but personally ! find the simplest way to think of the Internet is simply as a combination of the worlds largest public library and encyclopaedia. That's itl Don't go confusing the issue any further. A slightly different way to think of it is as though you've hooked up a

cable to a friends computer next door to you that has the worlds biggest hard drive in it and you're accessing all of his stuff from your computer via the cable. You're checking out his text files, playing games and music, copying over pictures and animations, doing article searches for things you're interested in etc

The fact that you may actually be jumping all around the world as you're doing all of this is really rather irrelevant, keep it simple and don't let the big picture confuse and intimidate you. After awhile you will gradually get to know some terms, things in general will gradually become clearer for you simply via continued use, just don't rush it. Now, you have a simple visual idea of what the Internet is (a BIG public library, remember?), this is all fine and good, but what are some of the things that I can actually do on the Internet? Let's have bit of a run down of just a few things you can do...

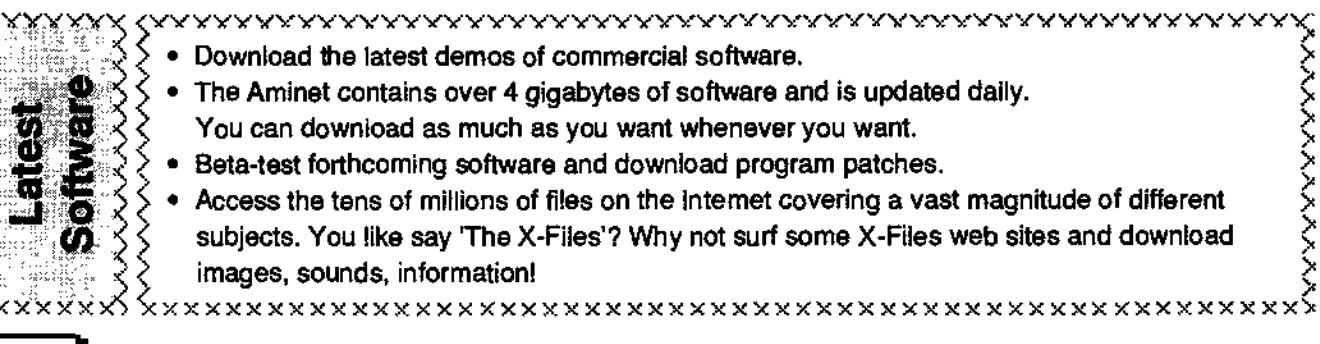

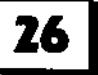

Australian Amiga Gazette September 98

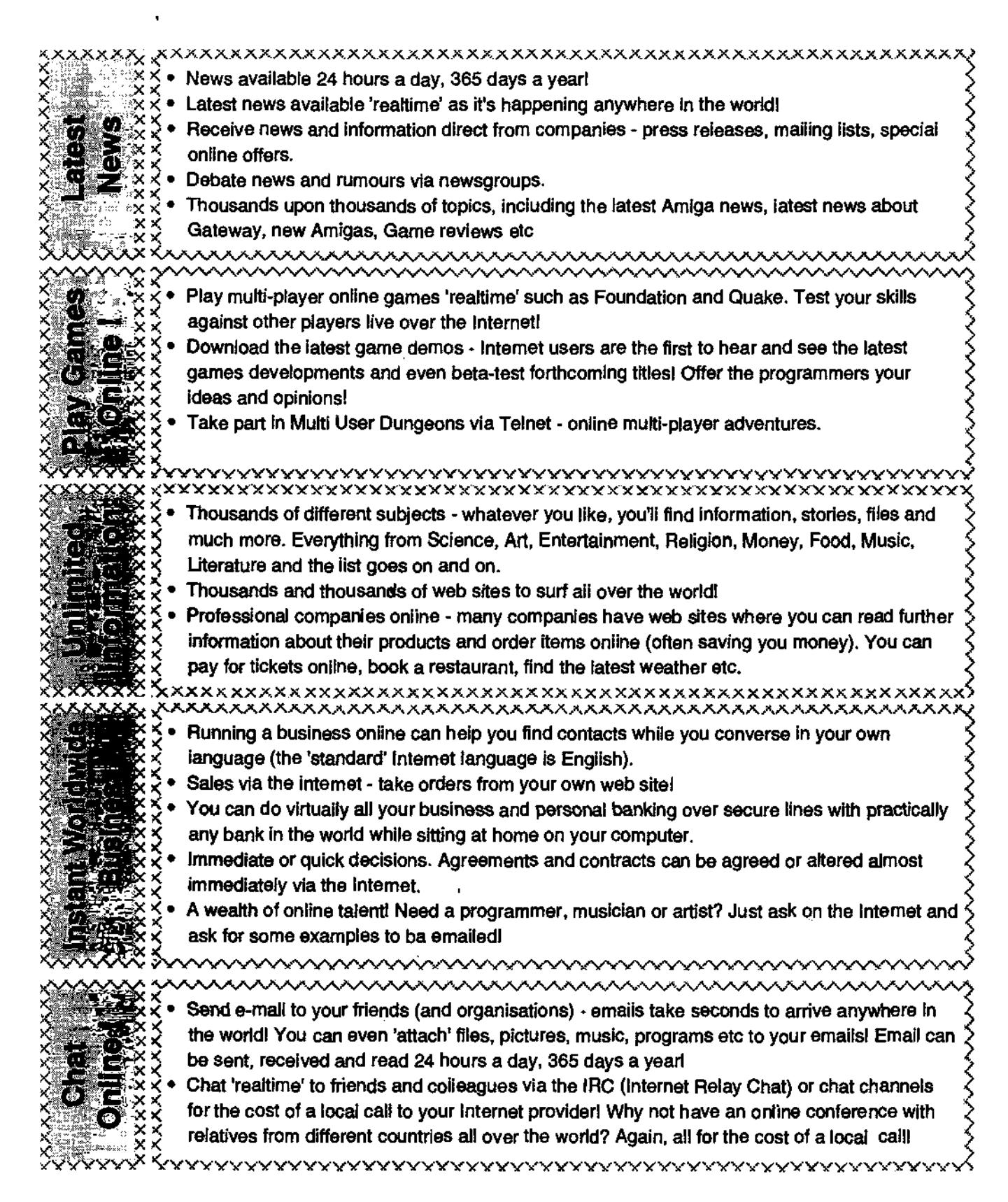

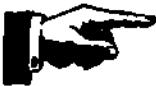

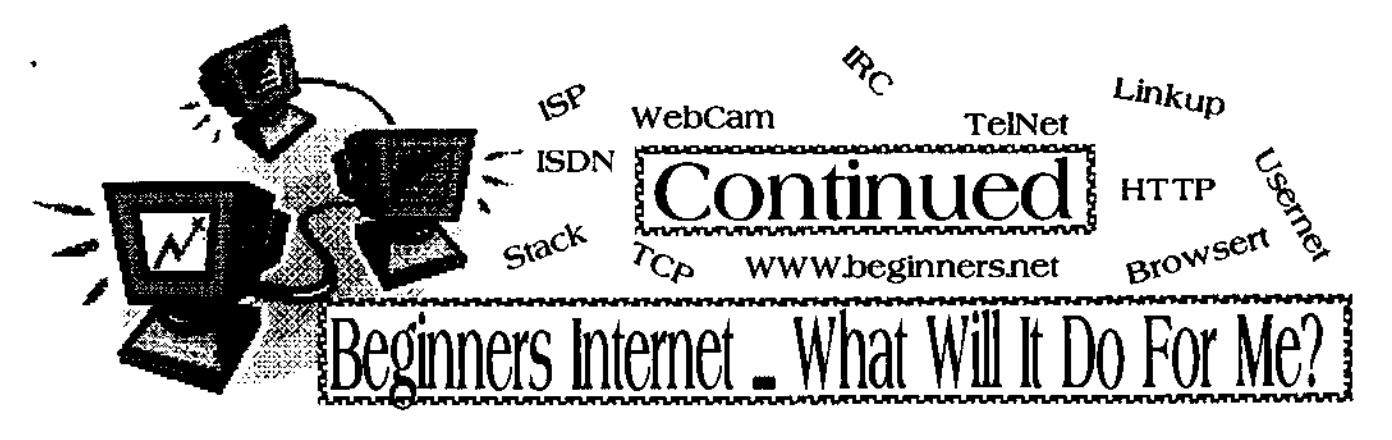

Okay, you're now convinced, you want to get onto the Internet with your Amiga, what now? Well, basically you need to locate an internet Service Provider (ISP) that you can subscribe to. It's this service that lets you get onto the Internet. Local papers, computer shops and the like should give you a few different ones to check out.

it's now a matter of comparing the various prices between the various service providers you've located and selecting the one that best suits your budget and needs. As a tip it's probably a good idea not to subscribe to a provider first up for more than 3 months in one go as it's always possible you won't be satisfied with their service.

As you're going to be hooking up to the internet yia your Amiga, you can be pretty confident of the fact that you're going to have to provide your own software. Most providers only supply software for Windows and occasionally Macs. Note you'll also need an Amiga running at least WB3.0+ and preferably an AGA or Graphics card equipped machine (aithough you can quite easily use an ECS machine like the A2000, A3000 etc so long as its WB3.0+, you just won't have all the full coloured graphics available).

Now, strange as it may seem, when it comes to software for the internet, there's not just one piece that, you use and that's it. For a start, most people think of the Internet as the World Wide Web (WWW) only. You know, click on some highlighted text or graphics and go to another site etc (very similar in use to say Multiview of Amigaguide). The fact is that this is just one aspect of the 'Net. When you hear about things like Chat lines and newsgroups etc, they are not accessing them using a web browser, although they are on the Internet! Confusing? Yes, a little but not too much. Think of it as though the WWW is like Workbench (ie. graphic oriented where you click on pictures and text etc), the other uses like Chat rooms, Newsgroups etc are similar to using a Shell or CLI window (ie, you type things in instead).

Because of this reason you tend to require more than one type of program to allow you access to the various sides of the Internet depending on what you wish to do. Some programs do have more than one ability and a number of them link together and are

designed to be used alongside one another. No one particular program though does it ail!

The simplest way to obtain the various bits of software you're going to need is to simply contact one of the many Amiga suppliers advertised in AAG and tell them you want to get onto the Internet, they will then be able to steer you into the right direction (one piece of software that gets very good reviews for internet beginners is 'NetConnect V2'), a collection of all the programs you need all on one CD disk and especially designed with the beginner in mind. Well worth checking out if you're a beginner or even if you want to get virtually all the bits and pieces you need in one go.

I hope that after reading through this article you've now got little bit more of an idea of just what the internet is and what it can do for you. Give it a go, you just maybe pleasantly surprised!

**Matthew Dunstall** 

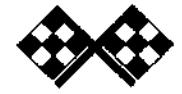

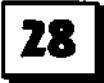

# **Continued from page 21 Al200 KEYBOARD HACK**

you have to put the controller board in that same vicinity. It's up to you how to mount it, but what i did was to first off trash the RF shield. (REAL hackers don't need no steenkin' RF shield) Then I hotglued the plastic shield to the bottom of the encoder board, and hot-glued this by the lower left corner to the top of the hard drive. The other end rests on the floppy cable, and tension from the keyboard ribbon folded under the keyboard keeps the whole thing steady.

#### **Here's a quick recap:**

' Desolder the clock and data pins coming from the onboard A1200 keyboard microcontroller. (This is probably the hardest part of this whole thing.)

• Solder the KBCIk, KBDat, KBReset, +5, and Gnd. lines to the locations described in the diagram. (A magnifier lamp is useful for this.)

• Hook the KBDat, KBCIk, +5, and Grid. lines up to some sort of external keyboard connector, and use the dead internal to reset, OR

• Hook the KBDat, KBCIk, +5, and Gnd. lines up to some sort•of external keyboard connector and run the wires along to their corresponding locations on a 500 keyboard INCLUDING \_KBReset, OR

• Hook the KBDat, KBCIk, +5, and Gnd. lines up to some sort of external keyboard connector and run the wires along to their corresponding locations on a 500 keyboard's encoder board INCLUDING \_KBReset and then plug your 1200 keyboard's ribbon cable into the encoder board.

' Seal up, fasten down, make sure there are no solder bridges, shorts, etc.

• Power up and enjoy!

That's pretty much it. As I said, this isn't a full tutorial, so I'm leaving the mechanical considerations up'to the reader. If you have any other suggestions for improvement let me know, or feel free to add them in yourself. Start a credits list if you so desire.

#### **Some final thoughts:**

` I wouldn't worry too much about power supply overloading. I've got 2 floppys, 2 keyboards, a hard drive, a DataFlyer SCSI+ SCSI controller, and a MicroBotics 50Mhz 1230XA with '881 and 8 megs and my stock supply hasn't complained yet.

• You could also use a DPDT switch to switch between internal and external keyboards. One side goes to KBCIk and KBDat on the internal micro, the other side goes

to the same lines from the external, and the middla goes to the pins on the 8520. The keyboards should be able to deal with being switched in or out in midstream. (I have not actually tried this one, but don't see why it wouldn't work, as it's effectively the same thing as unplugging one keyboard and plugging in another one.) The Hardware Manual says the keyboards were designed to handle hot connects/disconnects.

• No, IBM keyboards are electrically totally different. You would need a microprocessor driven interface to make the translation. There is a (fairly involved) hack on Aminet in fhardlhack to do this.

• If you hook everything up and get a pulsing stream of "'s, you've got the clock and data lines backwards. Switch them around.

\* if you're installing your 1200 in a tower and your tower has a Reset button on it, you can hook the KBReset line and Ground upto the button and reset that way.

Enjoy... Sean Curtin. (smc8516@ ultb.isc. rit.edu)

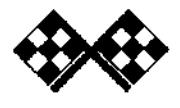

**daatzat6aa Main 9ayette Se/eteacâez 98 29** 

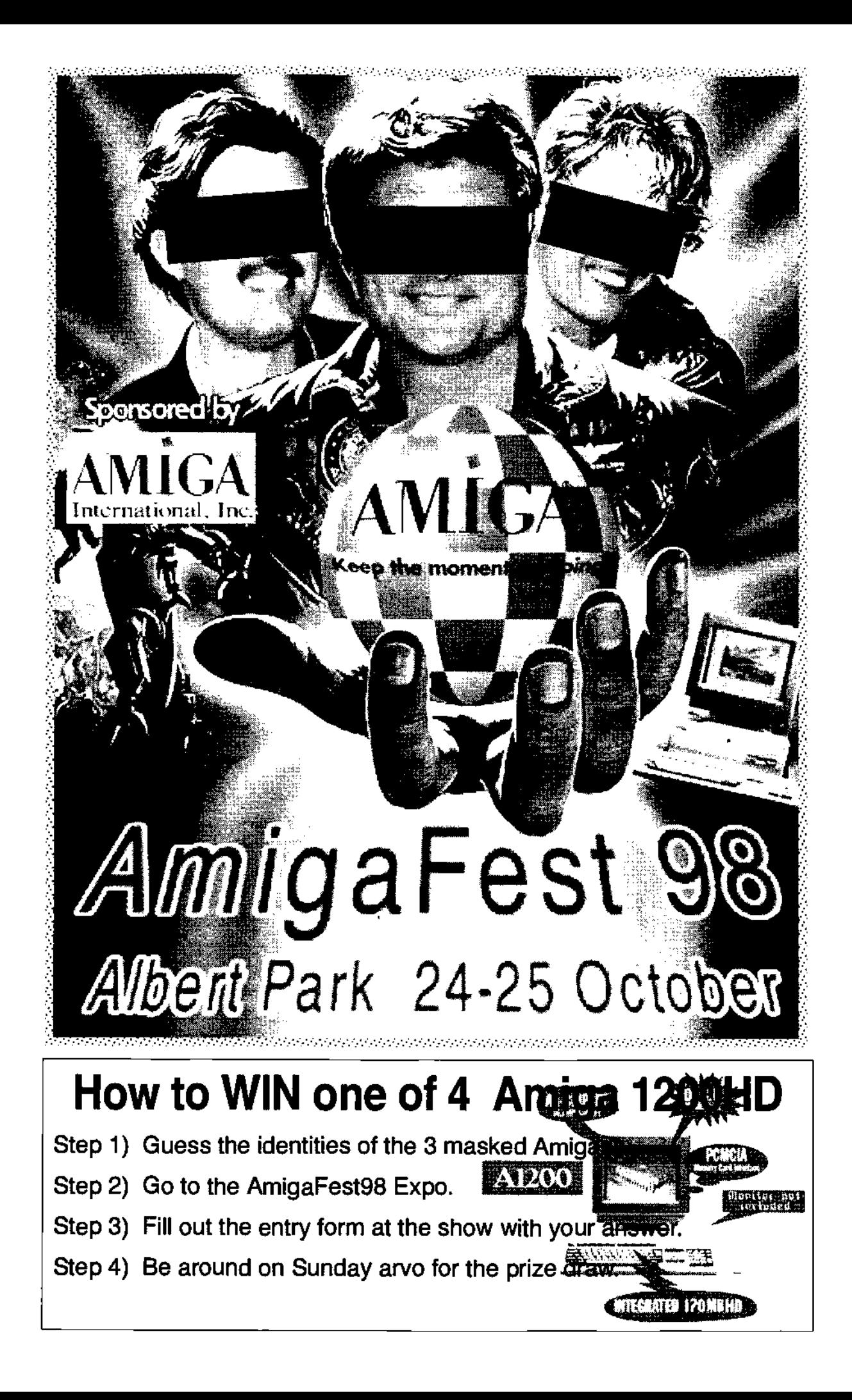

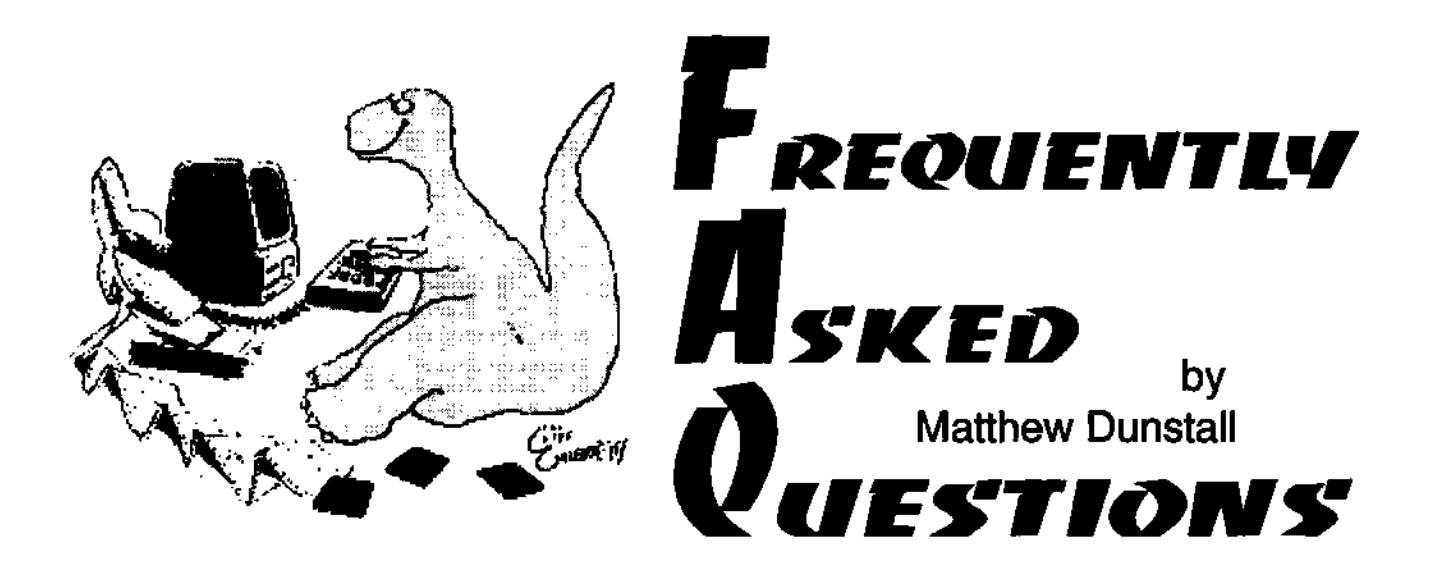

#### **The Amiga FAA's!**

Like most Amiga users, over the years I've often had many Amiga FAQ's (Frequently Asked Questions, what did you think I meant?). Now, while the Amiga community on the whole is very well taken care of with FAQ articles, unfortunately there are occasions when certain things are missed or more commonly simply over looked. It's not all that uncommon for a reviewer of a certain piece of hardware or software to occasionally forget to mention something that could be quite important to the home user. When writing any article it's often very simple to get caught up in what you're writing and simply forget about one or two key points.

As such here's just a few Amiga FAQs I've discovered over the last couple of years that you may find helpful. It's by no means the be all and end all in FAO articles, it's simply meant to help fill in the gaps on a few little bits and pieces that have been forgotten about or over looked at one time or

another. This articles intention is to help out new users and those users that aren't new but are still only beginners. I hope you find at least some of it helpful.

#### **CatWeasel II**

Recently there's been a number of write ups on this excellent piece of hardware. Put simply it allows you to attach various IDE devices to your Amiga as well as actual IBM High Density floppy disk drives and use them as Amiga drives! A very inexpensive way of getting a HD floppy drive, right? Yes and Nol Although an excellent piece of hardware there are a couple of draw backs that have not been mentioned in the various articles I've come across. First, if you want to hook up more than just a floppy drive to it, then I'd say go for it. If however all you really want is the addition of a High Density drive, think carefully about your needs!

Did you know that these floppy drives are NOT bootable? That's right, if you had ideas of using it as a HD floppy drive in DFO, then forget it (as I've known a few

people that had wanted to do this). Why can't you boot from one? Simple really, to enable the drive you need to run a small patch program first. Kind of like when running say CrossDOS or any other hardware that has to be mounted first before the Amiga will recognise it. Because of this, if you attempt to boot from a drive nothing will happen as you haven't as yet 'tumed it on'.

"But I only want it as a second floppy drive, not as DFO." Fine, this will work (once you've run the patch software), but it is far from perfect and could still cause you problems. The price (depending on the exchange rate) of the card in Australian dollars will set you back anything from about \$180.00 - \$250.00 (depending on the version you get, ie. A1200 or a Zorro based one), don't forget though that you also have to add on the cost of an actual HD floppy drive from somewhere. On average a cheap IBM HD floppy drive will set you back another \$20 - \$25 for a reasonable drive.

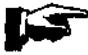

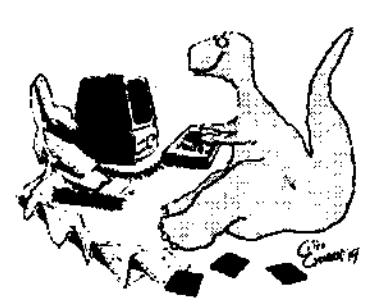

Your cost is now up around \$200 - \$270 for the use of one HD floppy drive that you can't boot from!

in case you think I'm against this card, I'm not! If you want more than one HD drive hooked up, or some other IDE devices connected as well and you aren't worried about not being able to boot from the floppy, then this is definitely an excellent way to go. If however all you want is a HD floppy drive that you'd like the ability to boot from should you ever need it (even if it's hooked up as a second drive such as DF1 etc) then you're probably better off going another way.

Considering the cost you're going to be up for, you might as well simply purchase an actual Amiga High Density drive and be done with it. Such a drive will cost you app. \$225 for an external unit. This will give you a full HD floppy without any further mucking around. Take note that there are a couple of units around that do need you to run a patch program to use the HD side of them. There are also a couple around that DONT need any patch software at alli Make sure you ask your supplier this question so you're not disappointed later on.

Summing up, if all you want is a High Density floppy drive without the hassle of not being able to

boot from it and you don't want to have to run patch software, then you're probably better off buying an actual Amiga HD drive. If on the other hand you want more than just one HD drive or you'd also like to hook up a few other items to the card as well, then get the CatWeasel. In either case do think carefully about what you actually want.

**FREQUENTLY** 

**OUES'TIdNS"** 

*A~KEd* 

#### **Squirrel PCMCIA SCSI Adaptor**

Something many people aren't actually aware of is that items connected via the Squirrel PCMCIA SCSI card are NOT bootable (read the actual manual if you don't believe me)! If all you have hooked up to your A1200 or A600 is an external CD-ROM then this probably won't bother you too much as all said and done there aren't many CDs you need to bother about booting from.

If however you plan on adding a SCSI hard drive or even a Zip drive and you plan to boot from it, then you're going to be disappointed. Now, having said it's not bootable, there IS a way you can boot from such drives but it is a bit awkward. Your Squirrel software will in most cases have in the Install options part the ability to make a Boot Disk for you. This simply creates a standard bootable floppy disk on it which

also has the relevant patch software that is needed so your Amiga can see the drives present via the Squirrel (it's not an Auto Mounting adaptor as opposed to most of the SCSI accelerator add on cards you can get).

This simply means It needs software run first before it can recognise any drives hooked up to the PCMCIA adaptor. The boot disk will load the software needed so the drives can be recognised and then re-direct the Amiga to the actual drives. Not elegant and far from ideal, but it'll work In most cases if you really need it to.

So, if you don't yet have a SCSI add on for your A1200, and you plan on wanting to connect up a big SCSI Hard Drive or CD-ROM that you want to boot from, you're better of using an accelerator SCSI add on rather than the non bootable PCMCIA adaptor (which is also considerably slower than the SCSI addon used in most of the accelerator cards).

#### **What about 1200/4000 Monitors?**

Monitors can be classified after the horizontal scan frequency they require. TVs, as well as Commodores 1084 monitor (and the Philips etc), need frequencies around 15 kHz. VGA/SVGA need app. 31 kHz. Multisync monitors

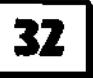

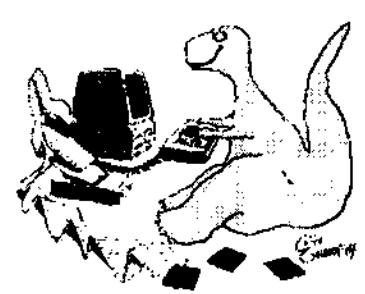

can take many frequencies. In short: You can use any monitor you want with an A1200/A4000. BUT:

if you use a regular VGA/SVGA monitor, you can only use a few display modes (like DbIPAL, DbINTSC and/or Productivity). For example,  $(320|640)$  x (256 51211024) for DbIPAL. This is great for Workbench and all "serious" utilities (DTP etc), but don't expect any games to work.. they don't use your preferences, just take over the machine and assume a 15 kHz monitor (which

you won't see on a monitor that can't 'sync down' to 15khz). Also, you cannot utilise the "Early Startup Control° screen (you know, hold down the mouse buttons and then disable cache, drives etc), which also requires a 15 kHz monitor. Furthermore, VGA monitors don't have speakers. And the VGA-type modes don't support Genlocks. But for a lot of "serious" work, a VGA monitor is quite adequate.

A Multisync gives you the best of both worlds. The 1940 and 1942 monitors from Commodore are quite okay, although rather cumbersome to use... The h/v size and offset must be set manually each time you switch display modes. The 1960 monitor doesn't have this problem, but it's a bit more expensive. For a

**FREOUENTLV EI S'KEd UESTIONS** 

VGA/SVGA or Multisync monitor, you'd need a little shiny box which gives you the standard 15-pin "D" connector. It costs around \$15 (Epic Marketing and most other dealers in AAG will be able to help you out here).

There are other alternatives... like the new Scan Doublers. Basically these simply double the frequency of the 15khz screen modes to that of about 31khz so they will run on a standard Super VGA monitor! This includes games, early startup screen etc. They are simply 'doubled' to the 31khz frequency. "But what about Interlace flicker?"

Yes, you will still be stuck with an interlace screen flicker, but only if you run your Amiga in this mode. The answer? DON'T! Once you're using a SVGA monitor you won't want to run in the PAL: High Res Laced mode, just select the newer, better AGA modes like DoublePAL: High res laced NO FLICKER screen modes instead! When you have to run a game or anything else which simply must use the PAL: High Res screen like games etc, the Scan Doubler will be there doubling the frequency for you to that of 31khz! Cost for the Scan Doublers at the moment is app. \$200.00 Australian.

If you can't afford this but you want to minimise interlaced screen flicker, here's a handy tip. Get your hands on the PD program called MagicTV 2. This is an extremely impressive de-interlacing program that has to be seen to be believed. It's a single self contained small program that simply toggles on and off each time you run it. Have an interlaced screen on and then run the program and you'll see an immediate result (I'm not joking, It really is extremely well done). The only limitations to It at the moment are as follows: Only works on AGA Amiga's, can only be used for screens up 16 colours, put say workbench in 32 colours interlaced or above and you'll see no difference (anything that's 16 colours interlaced or below though is fine).

Finally, it alters your mouse pointers colour to black (does not go changing any other screen colours though!). Grab it from Aminet or a number of the more current Amiga magazine CD disks. Well worth it if you haven't got a high res monitor (note it affects other screens as well, not just workbench, as an example, run it when using any of the following in an interlaced screen, PageStream, ProWrite, WordWorth, FinalData, AdPro, Opus etc and these too will have virtually no flicker at all)!

Matthew Dunstall

s**Quatsaltaa: /4a!rtqa ryaSette Se/cte«câea 98 33** 

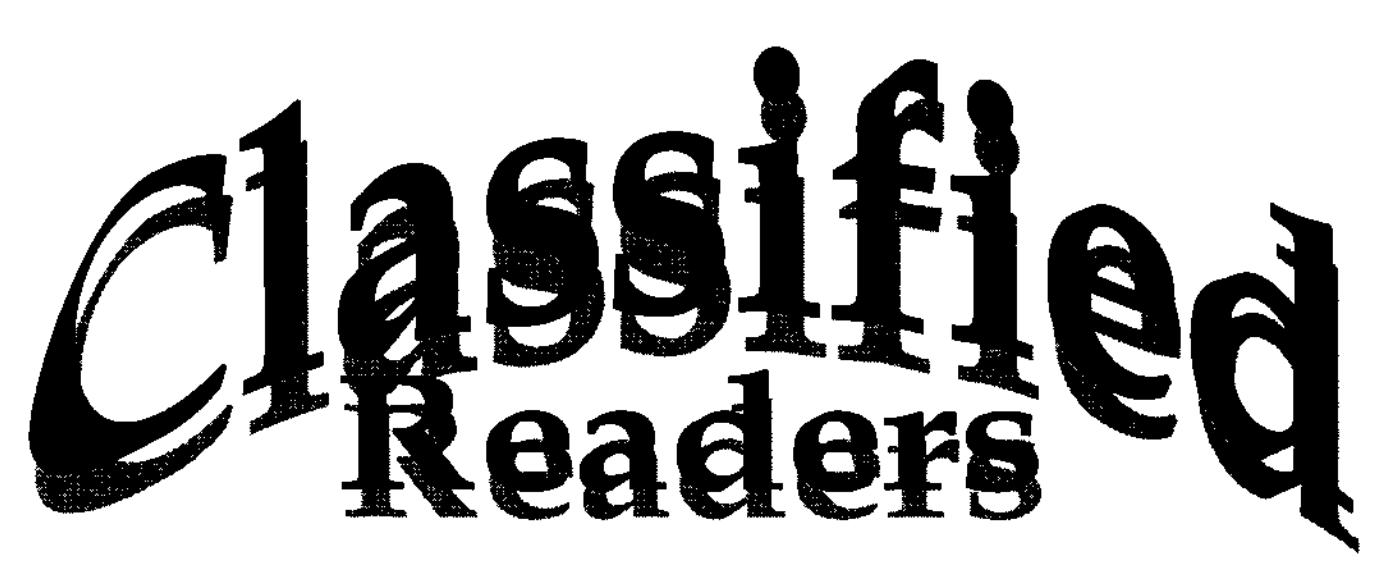

Amiga 1200 package, 850Mb HD, 10Mb RAM, CD-ROM drive, 14.4K modem, monitor, as new, \$1500 negotiable 02-46263376 AMBARVALE

Amiga 500, 1084S monitor with games, \$280 or near offer 08- 8264 3829 MODBURY NORTH

Amiga 500, 1Mb RAM, colour monitor, external drive, TV adaptor, joysticks, manuals. Great first computer, \$230 negotiable 0414-856485 Mark BIRMINGHAM GARDENS

 $\mathbf{r}$ 

Amiga 500, mouse, joystick and games, excellent condition, \$200 0413-114691 KALAMUNDA

Amiga CD 32 plus SX1 expansion module, 40Mb HDD, 30 CD games, \$500 or near offer 08-8293 3534 EVERARD PARK

Video mixer, digital AV, Panasonic WJ-AVE7, digital effects, superimpose, 96 wipes, colour correction, audio mixer, many other features plus 2 colour monitor/TV's plus Amiga 2000 computer for titling, with Scala and Dpaint (including video tutorial),

value \$5500, sell \$2800 or near offer 08-83470655 FINDON

Amiga 1200, 120Mb HOD, 6Mb RAM, colour monitor, hand scanner, original software, \$700 or near offer 08-83816702 REYNELLA

Amiga 2000-030 accelerator card with 4Mb of RAM \$380, Amiga Digi-View Gold (video digitizer) \$100, Amiga Power Copy with hardware \$35, Amiga Siegfried Discology copier with hardware \$35, Amiga Anti-Virus \$25, Amiga Studio 2 (photographic) \$80. Games: Living on the Edge \$20, Strip Poker (CD) \$25, Falcon \$20, Tales of the Unknown \$15, Battle Isle \$25, Gunship \$15, Navy Seals \$15, Dog Fight \$25, Overlord \$25 07-4634 9394 TOOWOOMBA

Amiga 2000H0 CD-ROM, 2 HDs, 6Mb RAM, VIDI 12, loads of software, monitor, \$350 negotiable 02-66585594 COFFS HARBOUR

Amiga 500 with printer plus games, had little use, \$150 08-8263 9182 BANKSIA PARK

Amiga 1200 computer, bubblejet printer, 28 speed modem, many extra programs, \$650 negotiable 07.46971201 GREENMOUNT

Amiga 1200 programs, 5 pack including Deluxe Paint IV, Wordworth, unopened with books, \$50 02-95293222 bh RAMSGATE

Amiga 2000 HDD, 2 x 3.5in disk drive video digitiser, games, stereo monitor, \$250 08-94547057 KALAMUNDA

Amiga 2000-030ACC, 7Mb RAM, 2.1 Workbench, includes monitor, \$550 02-4981 3076 FINGAL BAY

Readers Classified is a free service provided by AAG for the private sale of Amiga gear.

If you would like to list your 4sale gear, write to:

AAG (Readers Classified) 42 Manning St, Kingswood, NSW, 2747 or email us at aag@acay.com.au

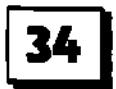

# ·AAG·

# **Australian Amiga Cazette**

#### **Advertisers Listing Helping Hands Our Thanks this**

Amigafest 98 P9 **Amiga Genius** AAG Subscription p30 Byte One Computers p15 Computa Magic P/L p2<br>Computer Kingdom p22 Computer Kingdom p22<br>Dark Horse Computers p17 Dark Horse Computers Motherboard Computers p18 Hinterland Consultancy p17 Synapse Computers p16 TechMedia p17 Amiga Technology Australia p25

## **Writers Wanted**

If you are interested in contributing to Australian Amiga Gazette we would like to hear from you. Articles should submitted as plain text files. Graphics as iff or gif format. Please do not send your originals, just a copy.

If you live in the local area and would like to be involved in helping preparing AAG please contact Michael on (02) 4736- 8055. No experience is required, just some spare time and a sense of humour.

# **month goto**

Amiga Int. Jenny Burak Michael Burak Sean Curtin Matthew Dunstall Jeff Schindler

#### **Important Notice**

The information contained in this gazette is given in good faith, and, is accurate at the time of publishing. To the maximum extent permitted by law, neither AAG, its employees, agents or its contractors accept any liability for loss or damage arising as a result of any person acting in reliance on information contained in this gazette. This gazette should not be used or relied on as a substitue for detailed professional advice

#### **How to contact us**

Australian Amiga Gazette 42 Manning street Kingswood NSW 2747 Phone: (02) 4736-8055 Email: aag@acay.com.au Web: wwwacaycomau/-aag

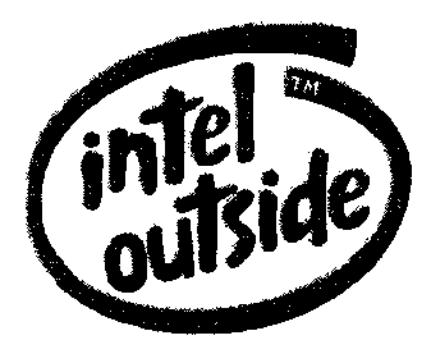

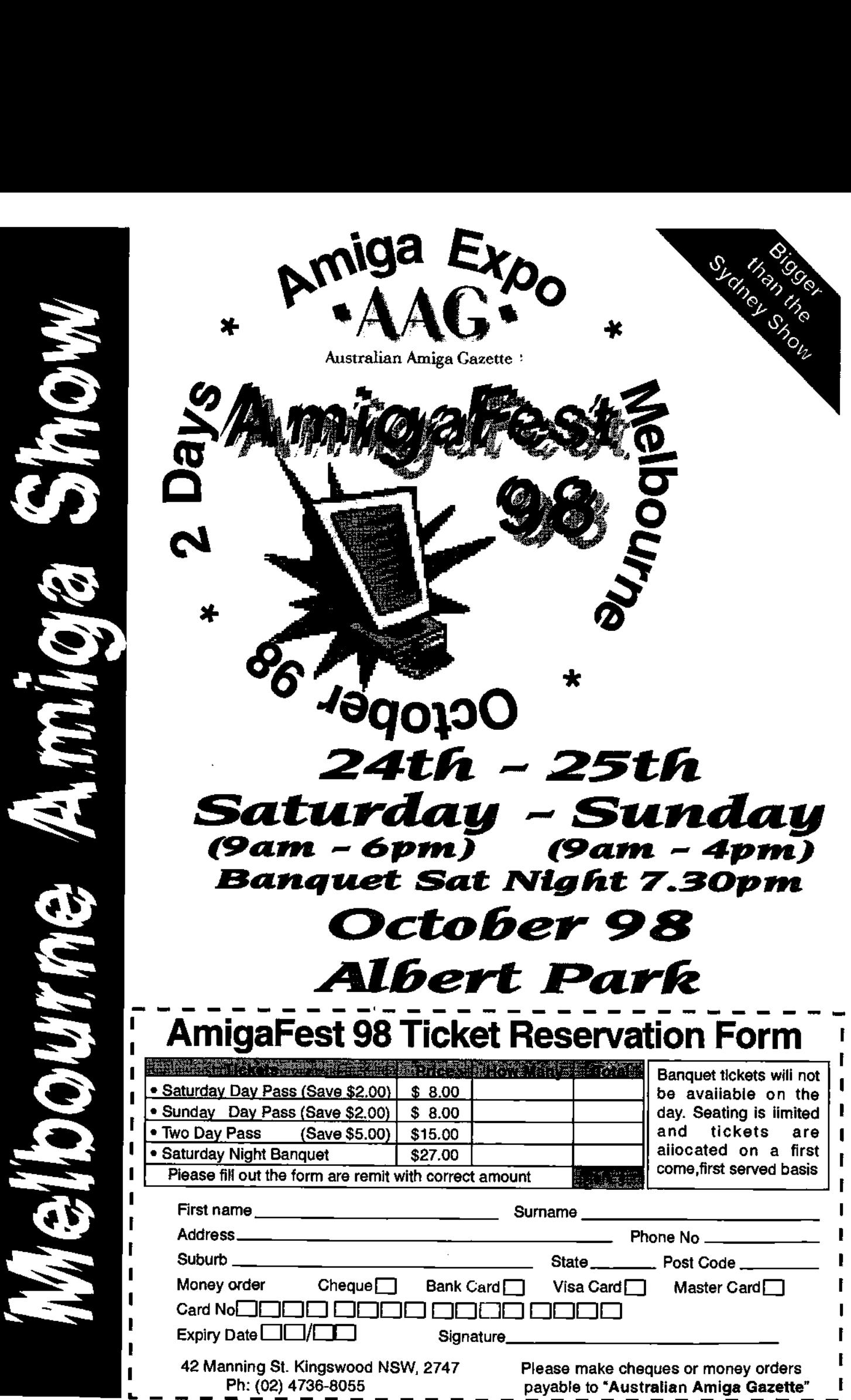

 $\mathcal{E}$